# NetworX NX-570

# ISDN communicatie module AL1 & AL2 geschikt voor Up- en downloading

# Installatie- en programmeer **Handleiding**

oktober 2000

Niets uit deze uitgave mag worden verveelvoudigd en/of openbaar gemaakt worden door middel van druk, fotokopie, microfilm, geluidsband, elektronisch of op welke andere wijze dan ook en evenmin in een retrieval systeem worden opgeslagen zonder voorafgaand toestemming van de vertaler en samensteller. Aan deze uitgave kunnen geen rechten worden ontleend. Wijzigingen voorbehouden.

Lobeco Beveiligingen B.V.

# **INHOUDSOPGAVE**

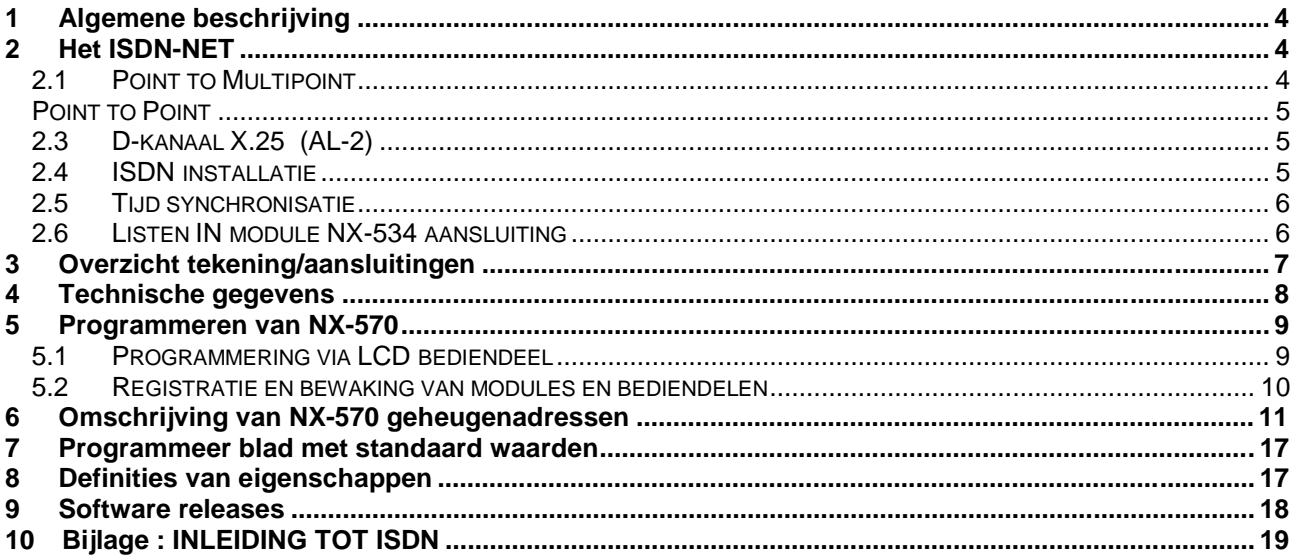

# **1 Algemene beschrijving**

De NX-570 is een ISDN communicatie module geschikt voor koppeling op de NetworX busstructuur van de NX-centrale. De eenvoudige installatie en programmering, vanaf het bediendeel, maken van de NX-570 een zeer geavanceerd product. De geïmplementeerde security software zorgt voor een uiterst zekere en snelle alarmoverdracht. De NX-570 kan meldingen via het B-kanaal en het D-kanaal versturen. Tevens kan de updownloading via het ISDN net plaatsvinden. Alle meldingen kunnen doorgestuurd worden in de automatisch gegenereerde en snelle SIA en Contact ID protocollen.

Bij gebruik van de NX-570 mag de analoge kiezer op de NX-centrale **niet** gebruikt worden.

# **2 Het ISDN-NET**

De NX-570 is geschikt voor aansluiting op het openbare EURO-ISDN 2 net, ook wel DSS1 of ISDN BRI genoemd. Er bestaan twee typen ISDN-2 aansluitingen, **Point to Multipoint** en **Point to Point**.

Een **Point to Multipoint aansluiting** is herkenbaar aan de zogenaamde MSN nummers (Multi Subscriber Numbers).

Een **Point to Point aansluiting** is herkenbaar, doordat de nummers onderling alleen verschillen in de laatste 2 cijfers. Een Point to Point aansluiting werkt met een zogenaamd nummerblok.

Een ISDN-2 aansluiting wordt door de provider (de telefoonmaatschappij) afgewerkt op een NT-1. De uitgang van de NT-1 vormt de So-BUS. Een NT-1 kan voorzien zijn van een 230VAC voeding, deze draagt zorg voor extra voeding op de So-BUS en is niet noodzakelijk voor het functioneren van de NX-570. De So-BUS is een 4 draads digitale BUS met 2 x transmit en 2 x receive draden.

De bekabeling op een So-BUS mag niet worden gekruist en is uitgevoerd met RJ-45 (8 polig modulair jack) connectoren. De middelste 4 aansluitingen zijn hiervan belegd. Een ISDN-2 aansluiting bestaat uit twee Bkanalen en een D-kanaal. Dit zijn 'software' kanalen welke u dus niet als verschillende 'draden' kunt herkennen. Het D-kanaal zorgt voor het sturen van de kiesinformatie, belsignalen, bezet informatie enz. Het B-kanaal wordt gebruikt voor het daadwerkelijke telefoongesprek (spraak) of digitaal bij data (modems). Zoals reeds genoemd beschikt een ISDN-2 lijn over twee B-kanalen, er kunnen dus gelijktijdig twee gesprekken plaatsvinden. Het is echter ook mogelijk om data (meldingen) in het D-kanaal te versturen. Hiervoor is wel een uitgebreider abonnement noodzakelijk. In Nederland wordt deze uitbreiding DIGI-ACCES genoemd. Een **DIGI-ACCES uitbreiding** is alleen mogelijk op een **Point to Multipoint aansluiting**. De data door het D-kanaal wordt verstuurd volgens het X.25 principe.

# **2.1 Point to Multipoint**

Op een Point to Multipoint kunnen maximaal 8 ISDN randapparaten (telefoons, faxen, modems, centrales, NX-570 enz.) worden aangesloten. Ook kunnen maximaal 8 MSN nummers op één Point to Multipoint lijn worden aangevraagd. Deze nummers kunnen onderling totaal verschillend zijn. Afhankelijk van het land en de provider worden standaard 2,3 of 4 MSN nummers bij iedere aansluiting geleverd. In tegenstelling tot het PSTN netwerk wordt een oproep naar een bepaald MSN nummer op de gehele digitale So-BUS weergegeven.

Een randapparaat waar het identieke MSN nummer in is geprogrammeerd zal moeten reageren op de oproep. Ook een randapparaat waar geen MSN nummer in geprogrammeerd is moet reageren. Een randapparaat waar een ander MSN nummer in geprogrammeerd is mag niet op deze oproep reageren. Hiermee wordt het onderscheid gemaakt welk randapparaat op een bepaalde oproep (MSN nummer) reageert. Elk randapparaat krijgt van het ISDN net een zogenaamde TEI waarde toegewezen. TEI is de afkorting voor; Terminal Endpoint Identificator. De waarde varieert tussen 63 en 127.

De **TEI waarde** hoeft bij een Point to Multipoint aansluiting **niet** in het randapparaat geprogrammeerd te worden.

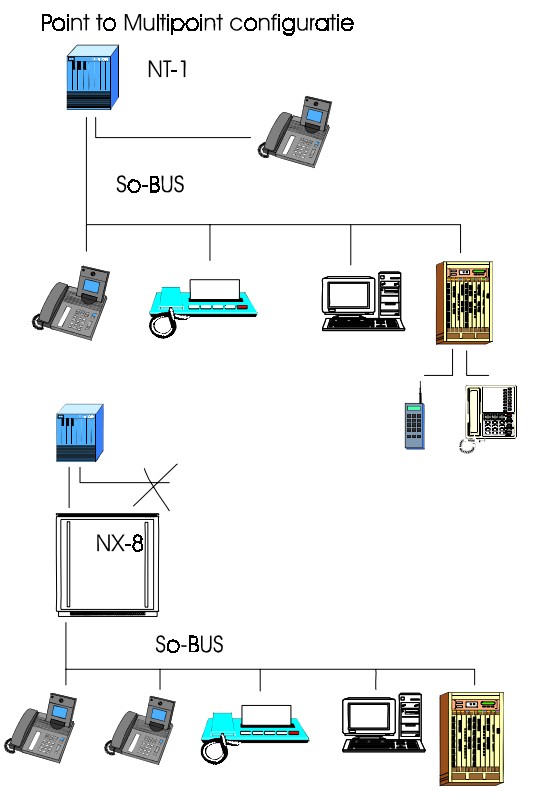

# **2.2 Point to Point**

Op een Point to Point aansluiting mag maar **één** ISDN randapparaat aangesloten worden. Er is een continue communicatie tussen de NT-1 en het (enige) randapparaat. De TEI waarde dient nu **wel** in het randapparaat geprogrammeerd te worden, in de regel is dit 0. Er mag maar één TEI waarde actief zijn. Door een tweede ISDN randapparaat op de So-BUS aan te sluiten wordt de communicatie verstoord. Derhalve zal de NX-570 bij een Point to Point aansluiting altijd eerst het achterliggende randapparaat fysiek afschakelen alvorens zelf te communiceren op de So-BUS.

### **Elke bestaande telefoonverbinding wordt op dat moment verbroken!**

Ondanks het feit dat de achterliggende randapparatuur (telefooncentrales) conform de richtlijnen na een lijnonderbreking weer op moeten starten, blijkt dit in de praktijk bij diverse telefooncentrales problemen op te leveren.

**Gebruik dus bij voorkeur een Point to Multipoint aansluiting.**

# **2.3 D-kanaal X.25 (AL-2)**

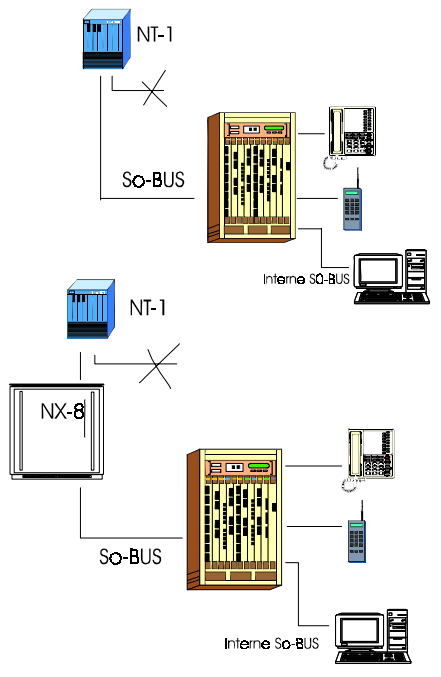

Point to Point configuratie

Een D-kanaal alarmmelding kan alleen functioneren als op de betreffende ISDN-2 lijn een Digi-Acces alarm abonnement is afgesloten. Dit abonnement moet afgestemd worden met de meldkamer waarop de NX-570 wordt aangesloten.

Na opstarten wordt via het D-kanaal een verbinding opgebouwd naar de betreffende meldkamer. Deze verbinding blijft hierna on-line, d.w.z. de verbinding blijft open. Dit gaat niet ten kosten van een B-kanaal, er blijven dus gewoon twee 'lijnen' vrij voor andere communicatie. De ontvangstapparatuur op de meldkamer is aangesloten op het DATANET-1. De NX-570 bouwt een verbinding op vanaf de ISDN-2 lijn naar het DATANET-1 (DN-1).

Buiten het invoeren van het DN1 nummer dient ook een specifieke TEI waarde, een Logical Channel Group Number (LCGN) en een Logical Channel Number (LCN) ingevoerd te worden. (standaard staan de twee laatste nummers ingesteld voor Nederland). Al deze waarden zijn op te vragen bij uw lokale provider. De provider zal met vaste intervallen de aansluiting controleren, in Nederland is dit iedere 90 seconden. Buiten deze netwerktest kan de NX-570 een testbericht sturen. Het interval voor deze testberichten is instelbaar.

Voor AL-2 dienen dus de volgende adressen geprogrammeerd te worden:

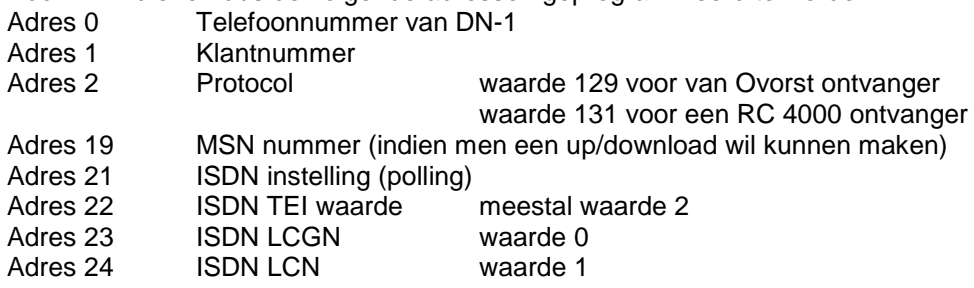

# **2.4 ISDN installatie**

Vanaf de NT-1 wordt gesproken over de zogenaamde So-BUS. Een NT-1 heeft twee So-BUS uitgangen. Deze uitgangen staan parallel. Uit beveiligings oogpunt dient u slechts 1 uitgang te gebruiken waarop als eerste deelnemer de NX-570 wordt aangesloten (ISDN lijn ingang, zie afb. op blz. 7/8). De overige randapparatuur wordt weer aangesloten op de ISDN lijn uitgang (zie afb. op blz. 7/8).

De NX-570 zal bij alarm allereerst proberen of een B-kanaal vrij is om de melding af te zetten. Indien beide B-kanalen bezet zijn zal de NX-570, 1 B-kanaal software matig vrijschakelen. Mocht de communicatie echter niet goed verlopen (sabotage), dan zal de NX-570 de So-BUS onderbreken via het relais om de overige randapparatuur af te schakelen. Als de NX-570 niet als eerste randapparaat op de So-BUS is aangesloten of als de tweede uitgang van de NT-1 ook benut is, kan de NX-570 niet alle randapparatuur afschakelen met als gevolg dat de melding niet kan worden doorgemeld naar de meldkamer.

De totale impedantie (weerstand) van de S0-BUS moet 50 Ohm zijn, immers de 100 Ohm weerstanden worden zowel op het begin als op het eind (verste punt) geplaatst en staan parallel. De alarmkiezer is voorzien van afsluitweerstanden welke door middel van jumpers ( zie afb.3) geactiveerd worden. Deze afsluitweerstanden worden alleen op de S0-BUS geschakeld als het vrijschakelrelais van de alarmkiezer actief is. De afsluitweerstand is in dit geval dus bij de randapparatuur geplaatst aangezien deze verder van de NT-1 is geplaatst dan de alarmkiezer. Als de alarmkiezer de randapparatuur afschakelt, is de lijn dus niet meer correct afgesloten, derhalve worden op dat moment de weerstanden in de alarmkiezer 'geactiveerd'. Mocht de alarmkiezer aan de ingaande zijde zijn voorzien van een wandkontaktdoos met afsluitweerstanden (bijvoorbeeld als de alarmoverdrager de enige BUS deelnemer is) dan dienen de jumpers niet geplaatst te worden, in alle andere installaties wel.

# **2.5 Tijd synchronisatie**

De NX-570 zal bij iedere communicatie op het B-kanaal de actuele datum en tijd van het ISDN netwerk overnemen en direct via de NetworX BUS naar de NX-centrale sturen. De NX-centrale zal hierop zijn systeem continu aanpassen. Hierdoor wordt ook een zomer/winter tijd aanpassing automatisch doorgevoerd.

# **2.6 Listen IN module NX-534 aansluiting**

Op de NX-570 module kan ook de Listen In module NX-534 (softwareversie D345) aangesloten worden (zie het aansluitschema).

In de Listen In module zitten 2 manieren van Listen In :

- de lijn houd mode
- de terugbelmode

### **De lijn houd mode**

De lijn houd mode werkt voor de protocollen Privé (5) en SIA (7 en 14). Op het moment dat er een melding verstuurd wordt waarvan de optie listen in actief is, dan zal het privé protocol, na de kiss-off, worden overgeschakeld op de listen in mode. Het persoon dat aan de telefoon is zal de pieptonen van de NX-534 horen en kan de toegangscode intoetsen. Als de NX-534 de code herkent dan kan er via de NX-534 ingeluisterd worden. Bij SIA wordt er na de melding een 'L' blok met inluistertijd (NX-centrale : adres 40,segment 10) verstuurd. Als de ontvanger het blok herkent kan er direct ingeluisterd worden.

### **De terugbelmode**

Als er ingebeld wordt op het in de NX-570 geprogrammeerde MSN nummer dan zal de NX-570, afhankelijk van de programmering in adres 20 en adres 29 t/m 33, opnemen.

Er zijn dan twee mogelijkheden: - Up/downloaden of starten van Listen IN.

Als er binnen 5 seconden de ★ toets op het telefoontoestel wordt ingedrukt dan zal de Listen In mode gestart worden. De  $\star$  toets toon dient minimaal 250 ms actief te zijn. Wordt er geen  $\star$  toets ingedrukt dan zal het paneel een up/download sessie proberen te starten.

# **3 Overzicht tekening/aansluitingen**

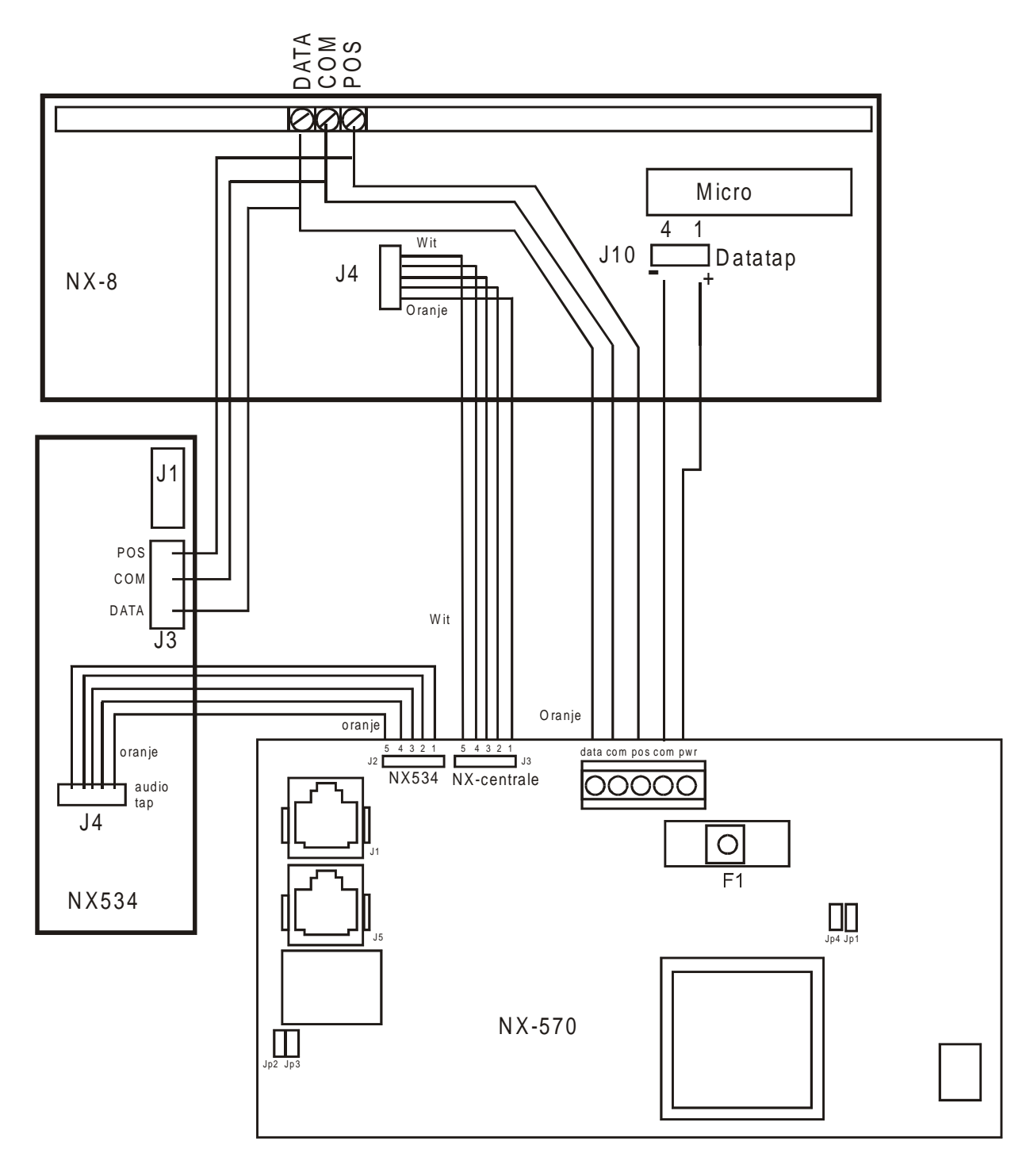

# **Aansluitingen**

- 
- 
- 
- 
- 
- 
- 
- 

J1 ISDN lijn ingang NT-1

- J5 ISDN lijn uitgang randapparatuur
	- J2/NX-534 Aansluiting van de listen-in module
- J3/NX-CENTRALE Aansluiting van de up- en download verbinding via de AUDIOTAP
	- J4/DAT/COM/POS Aansluiting van de NETWORX BUS
- J4/COM/PWR Aansluiting van de voeding via de DATA-TAP J-10 pin 1=+/pin 4= min<br>JP2/JP3 Terminator jumpers (altijd plaatsen)
	- Terminator jumpers (altijd plaatsen)
	- F1 Zekering 125mAT
- **Attentie !** Gebruik voor de voedingsaansluiting altijd de DATA-TAP connector. Deze aansluiting blijft 12V verzorgen als de AUX en/of de NetworX bus zijn kortgesloten.

# **Optische Indicatie**

D11 LED groen, NetworX BUS indicatie, bij data sturing knippert de LED sneller<br>D13 LED rood, ISDN activiteit Uit – geen activiteit, of netwerk geeft geen r

- D13 LED rood, ISDN activiteit Uit geen activiteit, of netwerk geeft geen respons op laag 1 Aan – NX-570 is actief op het ISDN net Knipperen – NX-570 is in een wachtlus na een mislukte oproep Snel knipperen – D-kanaal verbinding online
	-

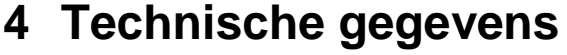

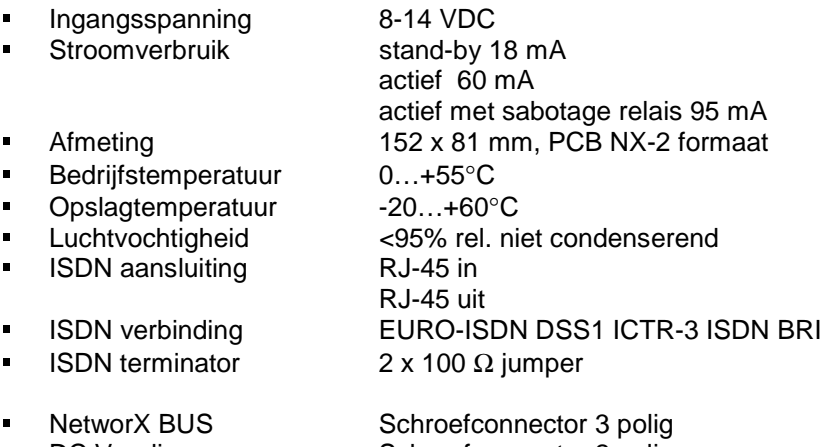

- 
- 
- 
- **Modulenummer** 76
- n DC Voeding Schroefconnector 2 polig<br>• Download Audiotap NX-CENTRALE
- Download (Audiotap NX-CENTRALE 5 polig)<br>■ Listen-in (Audiotap NX-534 5 polig) Listen-in Audiotap NX-534 5 polig
	-

# **5 Programmeren van NX-570**

# **5.1 Programmering via LCD bediendeel**

**Opmerking: De programmeermode kan niet geactiveerd worden als het systeem niet volledig (d.w.z. alle partities) uitgeschakeld is.**

### **1. Activeren van de programmeermode**

 $\|8|$  + programmeercode (standaard = 9 | 7 | 1 | 3 | )

Men kan nu de te programmeren module selecteren.

## **2. Selectie van te programmeren module**

Alle modules die op de NX-CENTRALE aangesloten zijn, kunnen via een bediendeel geprogrammeerd worden. Iedere module heeft zijn eigen nummer.

De NX-570 heeft nummer 76, dus tik in: **76 [76] [#]** Bevestig met [#] de keuze.

De nummers van de andere modules zijn: NX-centrale: 0 NX-508 : 24 t/m 31 NX-408/416/448 : 32 t/m 35 NX-534 : 64 NX-320 : 84 t/m 87

# **3. Programmering van een adreslocatie**

Elke adreslocatie kan direct geselecteerd worden door het adresnummer in te voeren onmiddellijk gevolgd door **[#]**.

In het display verschijnt dan het volgende: Links het adresnummer en rechts het segmentnummer Op de **onderste lijn** van het display wordt de actuele data (adresinhoud) getoond

Geef adres, dan  $\#$  (0)

Adr # 0, Seg # 1 1

De data dient ingevoerd te worden volgens de te gebruiken datatypes :

- numeriek,
- optie-data

## **NUMERIEKE DATA**

Numerieke data wordt geprogrammeerd door een getal tussen 0 en 255 in te voeren m.b.v. de toetsen van het bediendeel. Het hexadecimaal equivalent van de data wordt tussen haakjes getoond.

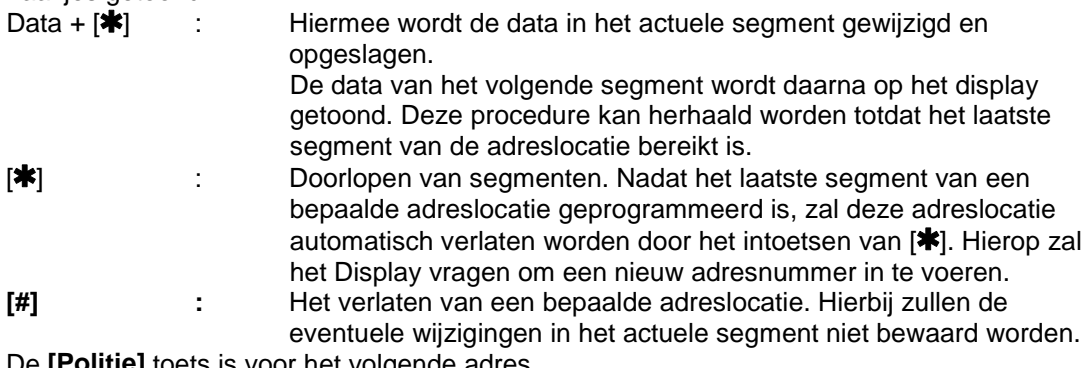

ets is voor het volgende adres.

De **[Brand]** toets is voor het voorgaande adres.

De **[Medische]** toets is voor het teruggaan naar hetzelfde adres.

Bij ingaven van ongeldige data in een bepaald segment zal de bediendeelzoemer een foutsignaal (3 pieptoontjes) genereren en in het segment blijven wachten op een geldige data-ingave.

### **OPTIE-DATA:**

"Optie-data" geeft de toestand weer (aan of uit) van 8 eigenschappen die in een bepaald segment van een adreslocatie geselecteerd kunnen worden.

Een bepaalde eigenschap kan in- of uitgeschakeld worden door de corresponderende cijfertoets in te drukken op het bediendeel.

Niet geactiveerde eigenschappen zullen met een plat streepje **(-)** weergegeven worden. Het invoeren van de segmenten geschiedt verder net zoals bij numerieke data. Bevestig de ingevoerde data met de \* toets

### **4. Programmeermode verlaten**

Tik de **[Afwezig**] toets in.

Men komt nu weer in het "te programmeren module" niveau terug.

Druk nogmaals op de **[Afwezig]** toets, als er geen bijkomende modules geprogrammeerd dienen te worden, om de programmeermode te verlaten.

Als er nog een bijkomende module dient geprogrammeerd te worden, dan kan deze geselecteerd worden door het corresponderende modulenummer in te voeren gevolgd door **[#]**. De procedure voor het programmeren van bijkomende modules is dezelfde als deze voor het programmeren van de centrale. De adreslocaties zijn nu echter deze van de geselecteerde module.

**Bij het verlaten van de programmeermode zal de centrale automatisch alle aangesloten modules (inclusief bediendelen) registreren. Dit identificatieproces duurt ongeveer 12 seconden en wordt weergegeven door een "Service" indicatie.** Als een geregistreerde module door de centrale niet meer gedetecteerd wordt, dan zal na een bepaalde tijd een "Service" indicatie weergegeven worden

**OPMERKING: als er binnen de 15 minuten geen toets ingedrukt wordt, dan zal de programmeermode automatisch verlaten worden.**

# **5.2 Registratie en bewaking van modules en bediendelen**

Om de aangesloten modules te kunnen bewaken, detecteert de NX-CENTRALE automatisch de aanwezigheid van alle aangesloten bediendelen, zone uitbreidingen, NX-570 enz…. en registreert het adres ervan in het systeem geheugen. Op die manier kunnen alle modules bewaakt worden door de centrale. De modules kunnen geregistreerd worden door de programmeermode van de NX-CENTRALE te activeren of als men bij het programmeren van module 0 het commando 915 # invoert.

De NX-570 kan automatisch na circa 30 seconden de uitval van de NetworX BUS doormelden naar de meldkamer.

# **6 Omschrijving van NX-570 geheugenadressen**

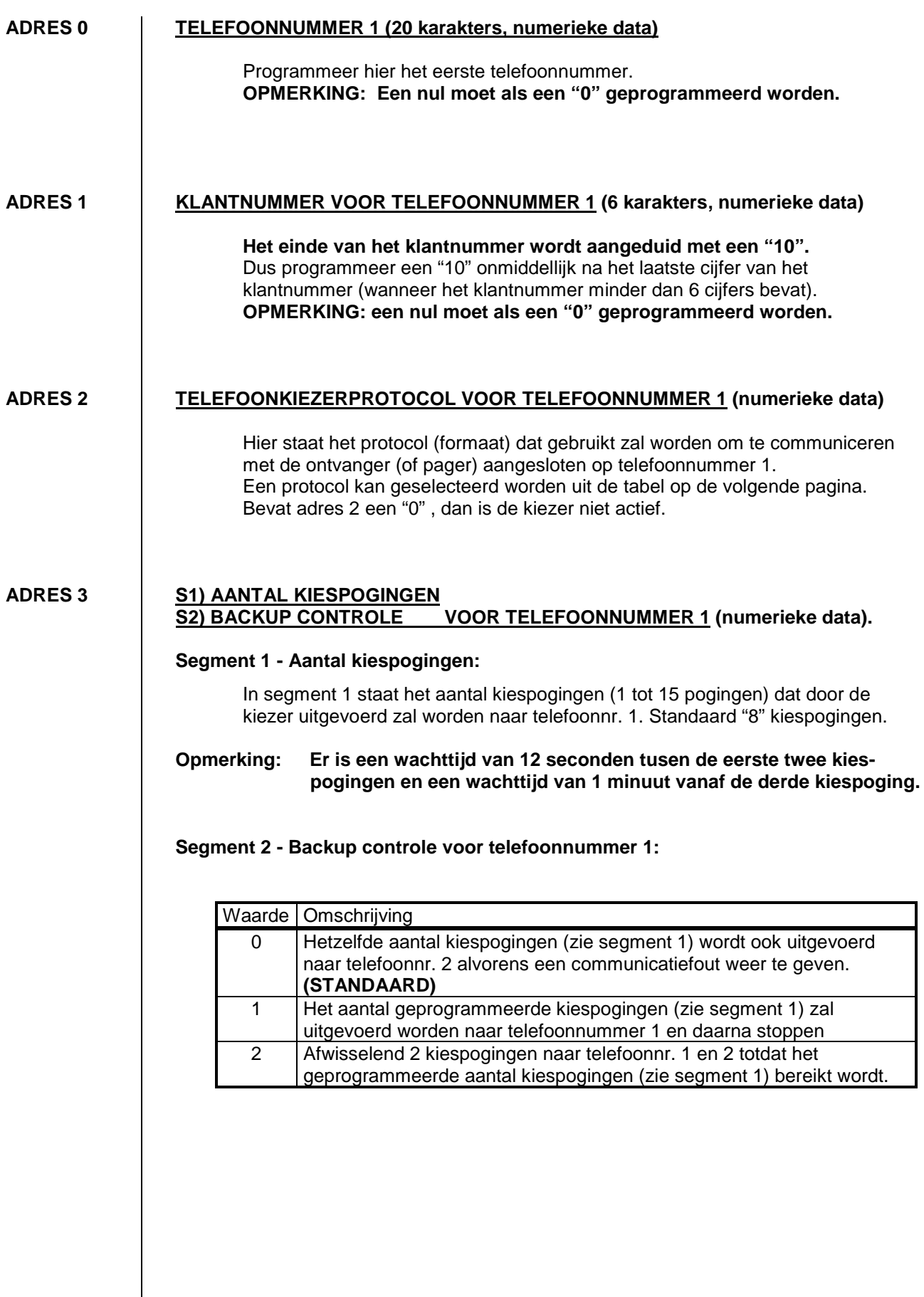

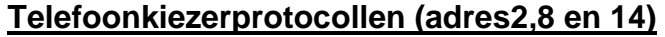

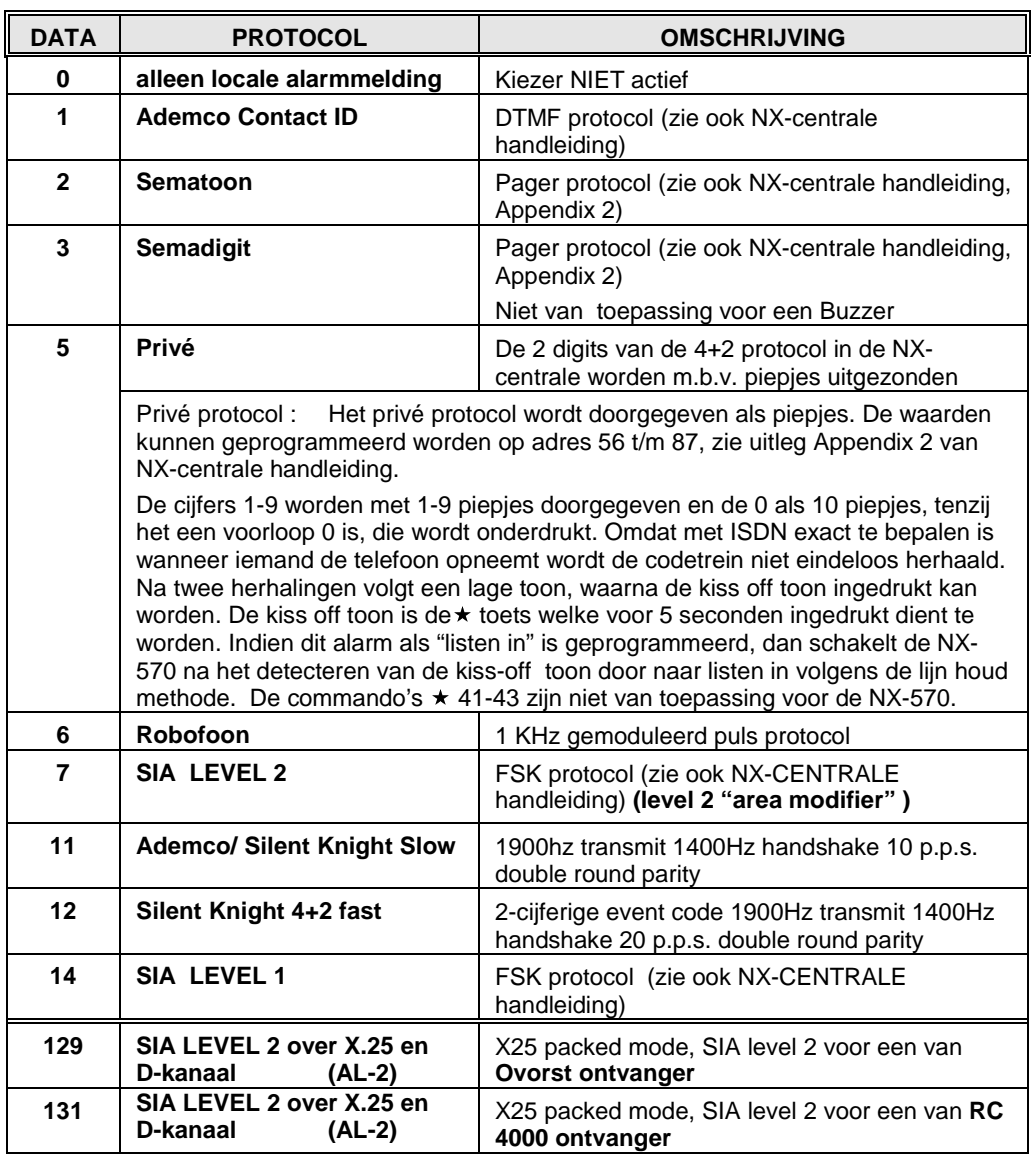

### **Rapporten naar telefoonnummer 1**

Telefoonnummer 1 heeft adres 4 en 5 om de rapporten te selecteren die met dit telefoonnummer gerapporteerd dienen te worden.

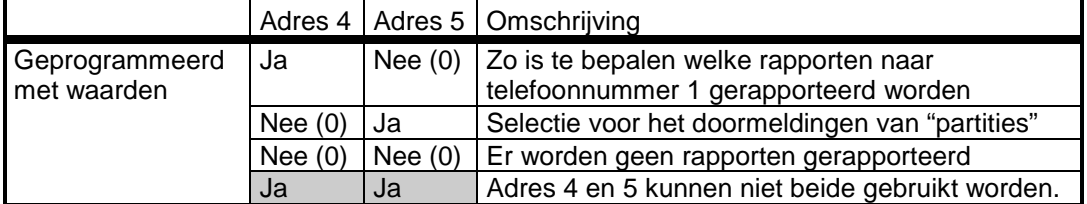

**ADRES 4**

### **RAPPORTEN NAAR TELEFOONNUMMER 1 (2 segmenten, optie-data)**

**Segment 1:** 1 = Alarm

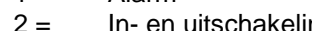

- $2 =$  In- en uitschakelingen<br> $3 =$  Zoneblokkering en zor Zoneblokkering en zonedeblokkering
- $4 =$  Zonestoring en herstel storing
- 5 = Netfout, accufout, herstel netfout en herstel accufout
- 6 = Sabotage sirene, telefoonlijnfout/herstel, herstel sab. sirene,
- 7 = Automatische testrapporten
- 8 = Begin/einde locale programmering, einde download, logboek vol

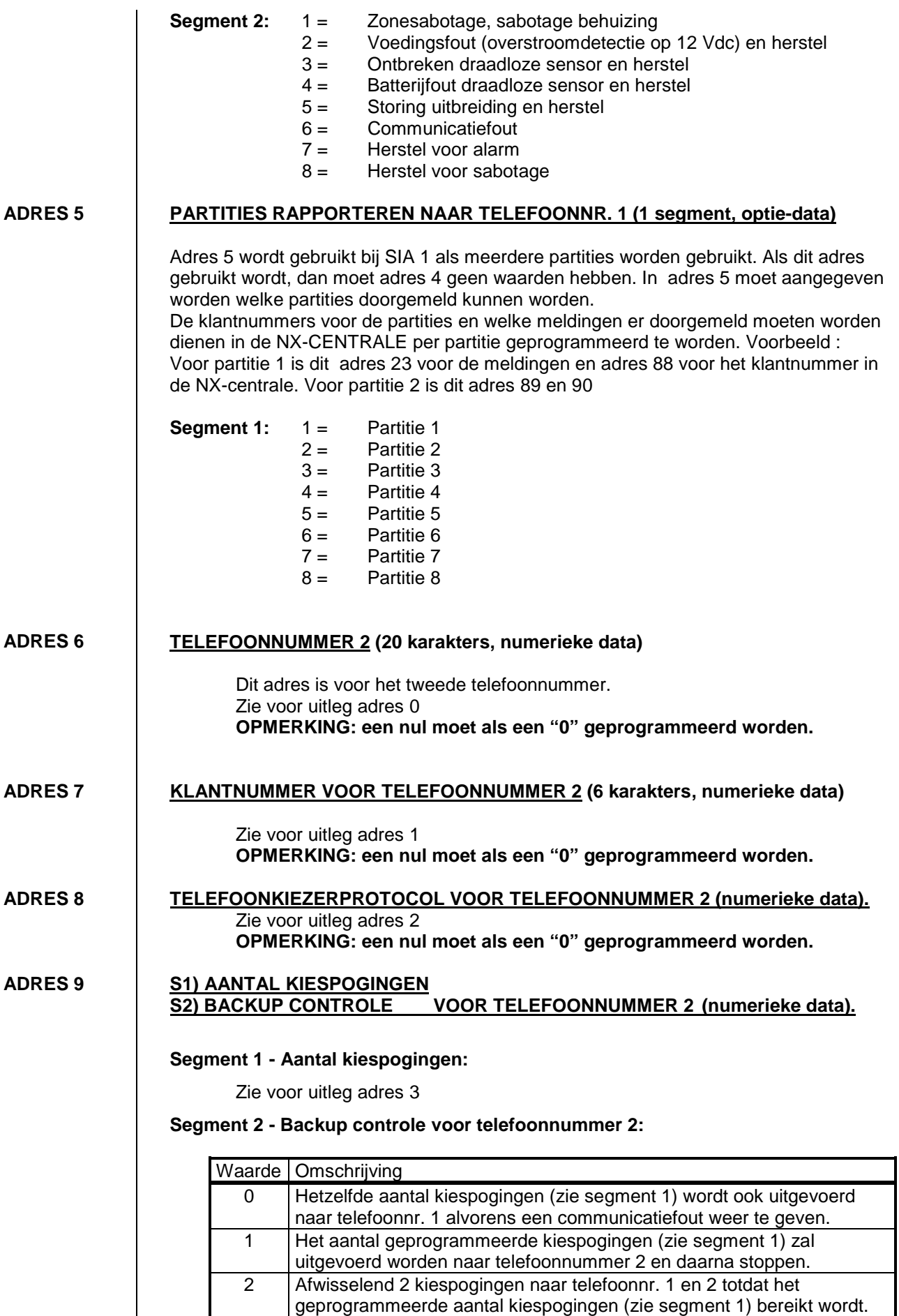

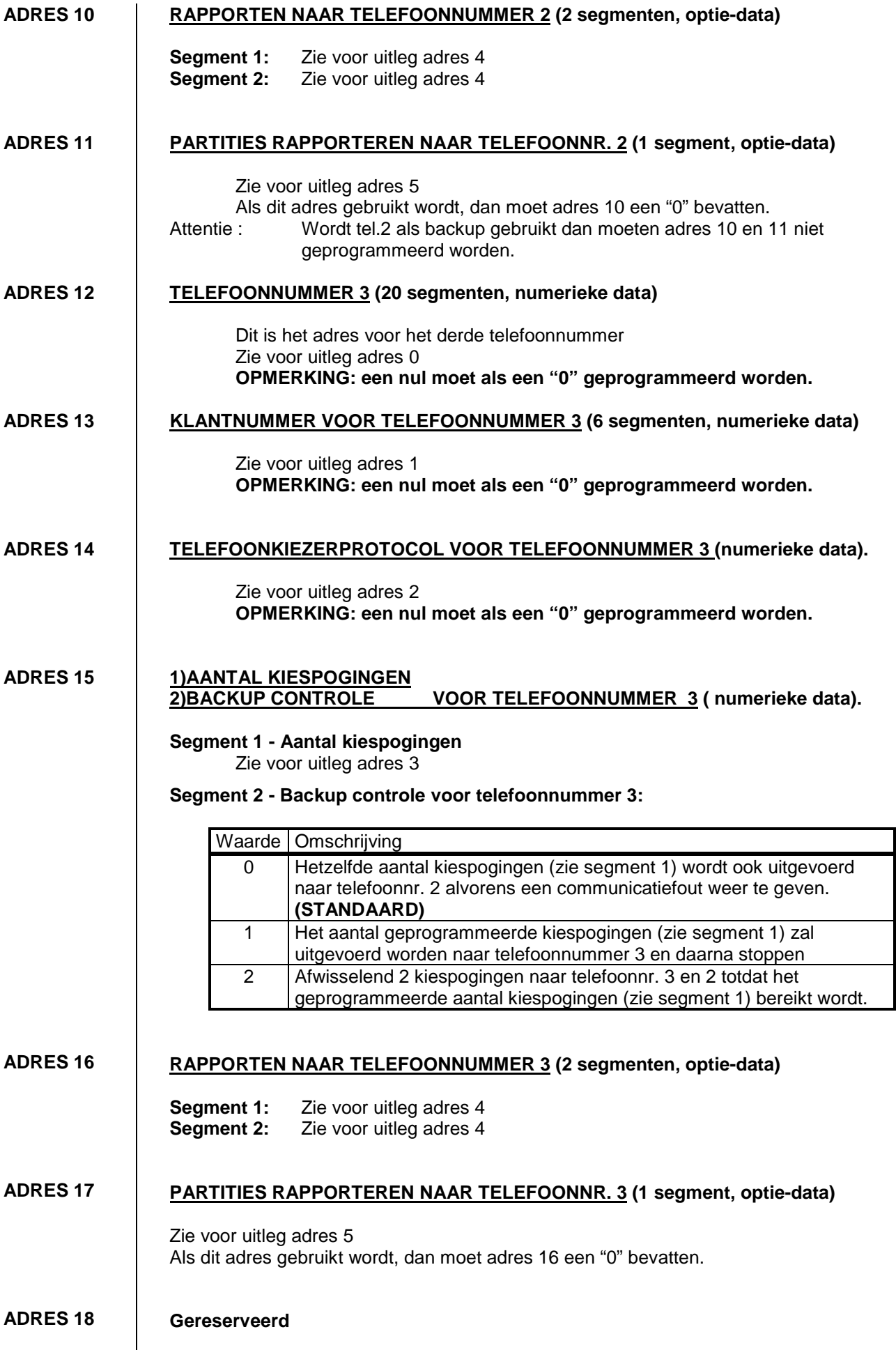

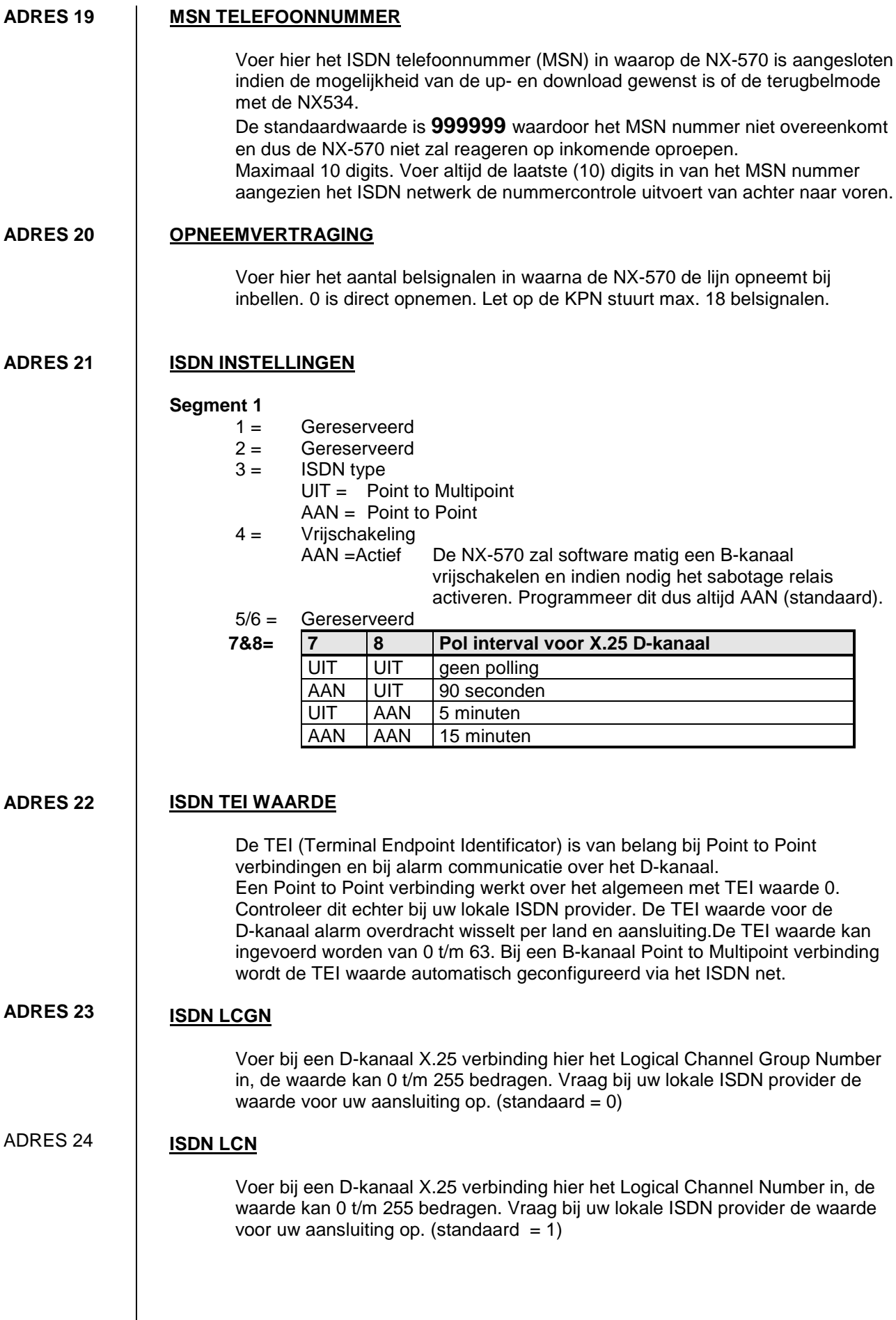

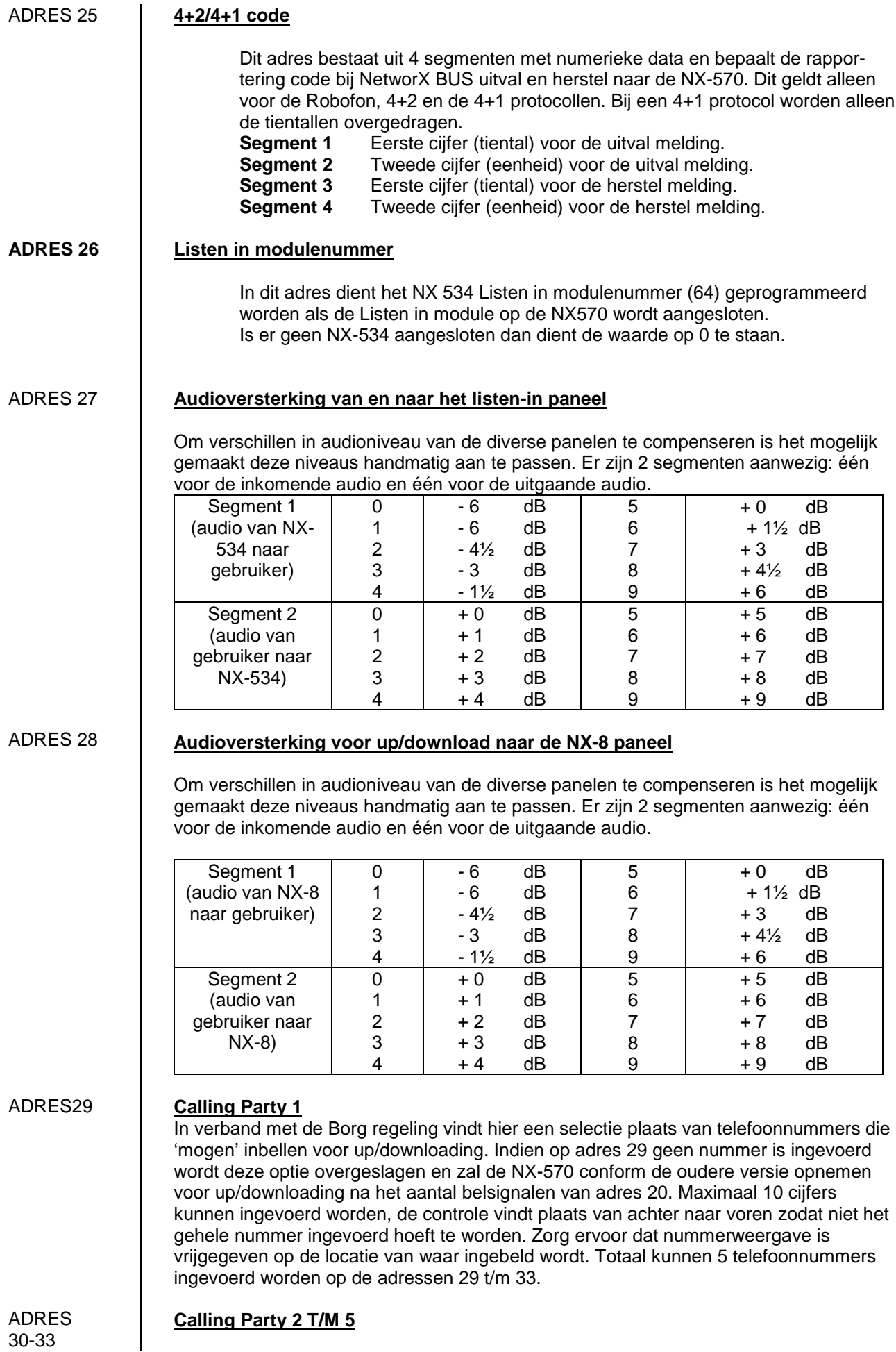

# **7 Programmeer blad met standaard waarden**

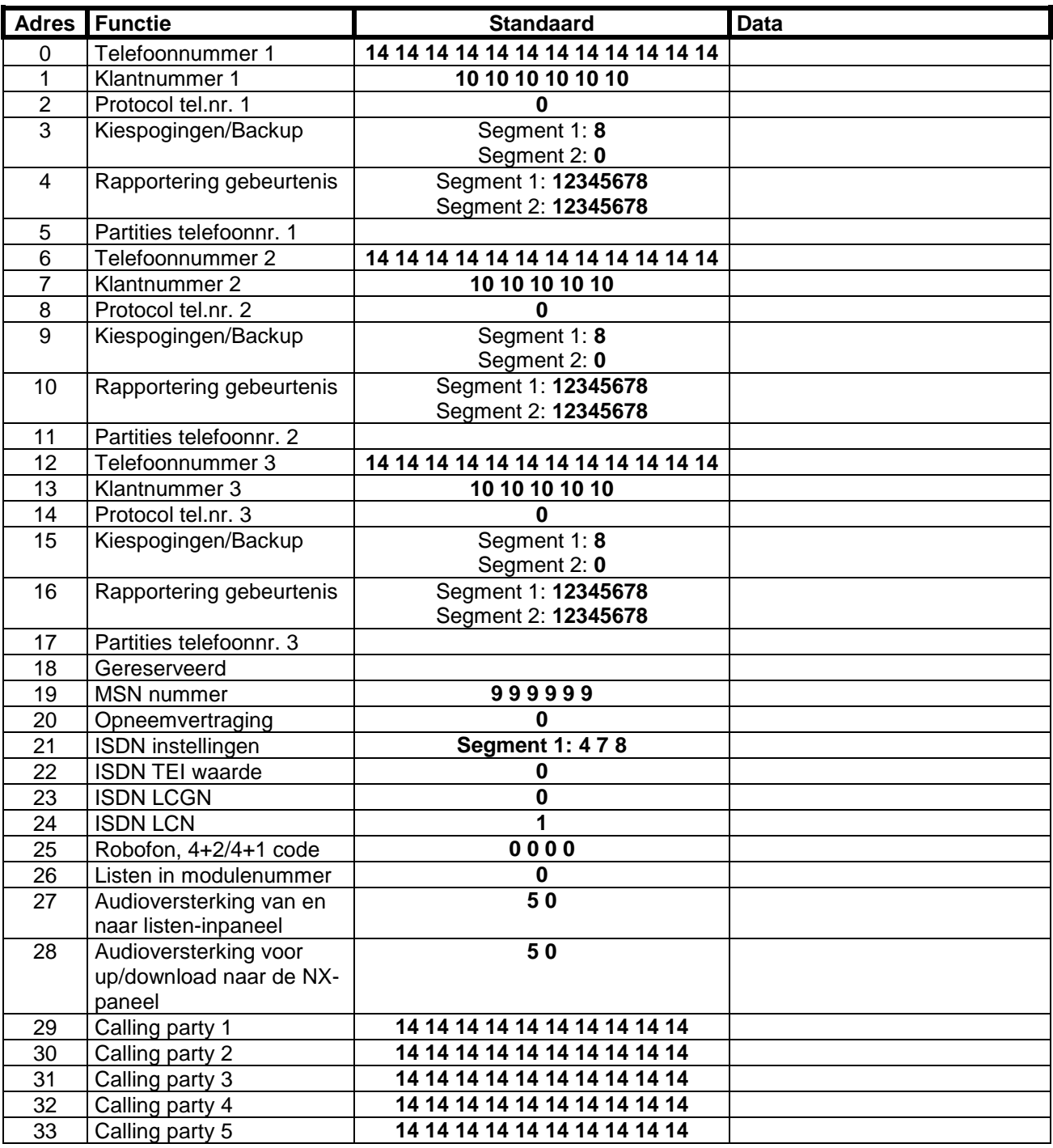

# **8 Definities van eigenschappen**

### **COMMUNICATIEFOUT**

De NX-centrale zal een "service" indicatie activeren op het bediendeel wanneer de NX-570 tevergeefs geprobeerd heeft een rapport over te sturen naar de meldkamer (na het uitvoeren van het aantal kiespogingen). Indien geprogrammeerd, zal een "communicatiefout" code doorgestuurd worden bij de eerstvolgende succesvolle rapportering naar de meldkamer. Een communicatiefout wordt eveneens weggeschreven in het logboek.**(zie adres 37, segm.4 NX-centrale)**

### **COMMUNICATIE-PROTOCOLLEN**

De NX-570 kan rapporteren in verschillende protocollen Het is aanbevolen om, indien mogelijk, het SIA of Contact ID protocol te gebruiken, daar de rapporteringscodes voor deze protocollen automatisch door de centrale gegenereerd worden. Indien men gebruik wenst te maken van een 4+2 protocol of een "Privé protocol, dan dient iedere rapporteringscode geprogrammeerd te worden. **(zie adressen 56-83 en 110-141 van de NX-centrale)**

### **HANDMATIGE SYSTEEMTEST** -

De NX-CENTRALE kan geprogrammeerd worden om een sirenetest en/of NX-570 test uit te voeren telkens wanneer het commando **[] - [4] - [4]** uitgevoerd wordt. Dit commando kan alleen uitgevoerd worden als het systeem uitgeschakeld is. Tijdens een manuele systeemtest wordt er eveneens altijd een actieve accutest uitgevoerd. **(zie adres 37, segment 2 van de NX-CENTRALE)**

### **INDICATIE VOOR SYSTEEMTIJD WEG**

De NX-CENTRALE kan geprogrammeerd worden om de "service"-led te activeren op LEDbediendelen of om een "service"-indicatie weer te geven op de LCD-bediendelen wanneer de interne klok een verkeerde systeemtijd heeft ten gevolge van een totale spanningsonderbreking. Op LCDbediendelen zal, indien geprogrammeerd om systeemtijd te tonen, steeds een "Stel klok in \*97" indicatie weergegeven worden. **(zie adres 37 van de NX-CENTRALE)**. De NX-570 zal bij iedere melding op het B-kanaal de actuele datum en tijd van het ISDN net overnemen en doorsturen naar de NX-CENTRALE.

### **KIEZERVERTRAGING**

Indien geprogrammeerd, zal de NX-CENTRALE het aantal seconden dat geprogrammeerd werd op adres 40 wachten vooraleer een alarm te rapporteren. Gedurende deze "kiezervertragingstijd" zal de "Annuleren" LED knipperen. Het alarmrapport kan geannuleerd worden door een code in te toetsen gevolgd door de [Annuleren] toets. Wanneer het alarmrapport niet geannuleerd werd binnen de toegelaten tijd, zal de LED doven als het rapport verstuurd werd.

**(zie adressen 40 en 110-141 van de NX-CENTRALE)**

### **PROGRAMMEERCODE**

De standaard programmeercode is **[9] - [7] - [1] - [3]** wanneer 4-cijferige codes gebruikt worden of, als 6-cijferige codes gebruikt worden, is deze **[9] - [7] - [1] - [3] - [0] - [0]**. De programmeercode kan eveneens ingesteld worden als gewone in/uitschakelcode. Wanneer de programmeercode eveneens gebruikt wordt als gewone in/uitschakelcode, dan wordt deze bij het oversturen van in/uitschakelrapporteringen doorgemeld als gebruiker 255. **(zie adres 42-43 van de NX-CENTRALE)**

### **STORING UITBREIDING**

Indien geprogrammeerd, zal de NX-CENTRALE een "storing uitbreiding" rapporteren. Deze conditie wordt eveneens weergegeven door een "service" indicatie op het bediendeel, zelfs als de "storing uitbreiding" niet gerapporteerd dient te worden. OPMERKING: bediendelen worden eveneens beschouwd als uitbreidingen. Het nummer waarmee iedere "uitbreidingsmodule" zal rapporteren wordt weergegeven in appendix 3. Het alarmrapport voor SIA is ET (Expander Trouble) en voor CID 333. Voor de pulsprotocollen zoals Robofon, 4+2 en 4+1 wordt het rapport geprogrammeerd op adres 25. **(zie verder adres 37, segment 3 van de NX-CENTRALE)**

### **ISDN-LIJNBEWAKING**

De NX-570 is voorzien van een ISDN lijnbewaking die de spanning op de So-BUS controleert voor de detectie van een eventuele storing op de ISDN lijn. Deze conditie kan eveneens naar de meldkamer gerapporteerd worden. Wanneer deze rapportering ingesteld is, dan zal alleen een herstel-rapportering doorgestuurd worden. Een telefoonlijnfout wordt echter altijd weggeschreven in het logboek. **(zie adres 37, segment 3, adres 39 en adres 40 segment 5 van de NX-CENTRALE).**

# **9 Software releases**

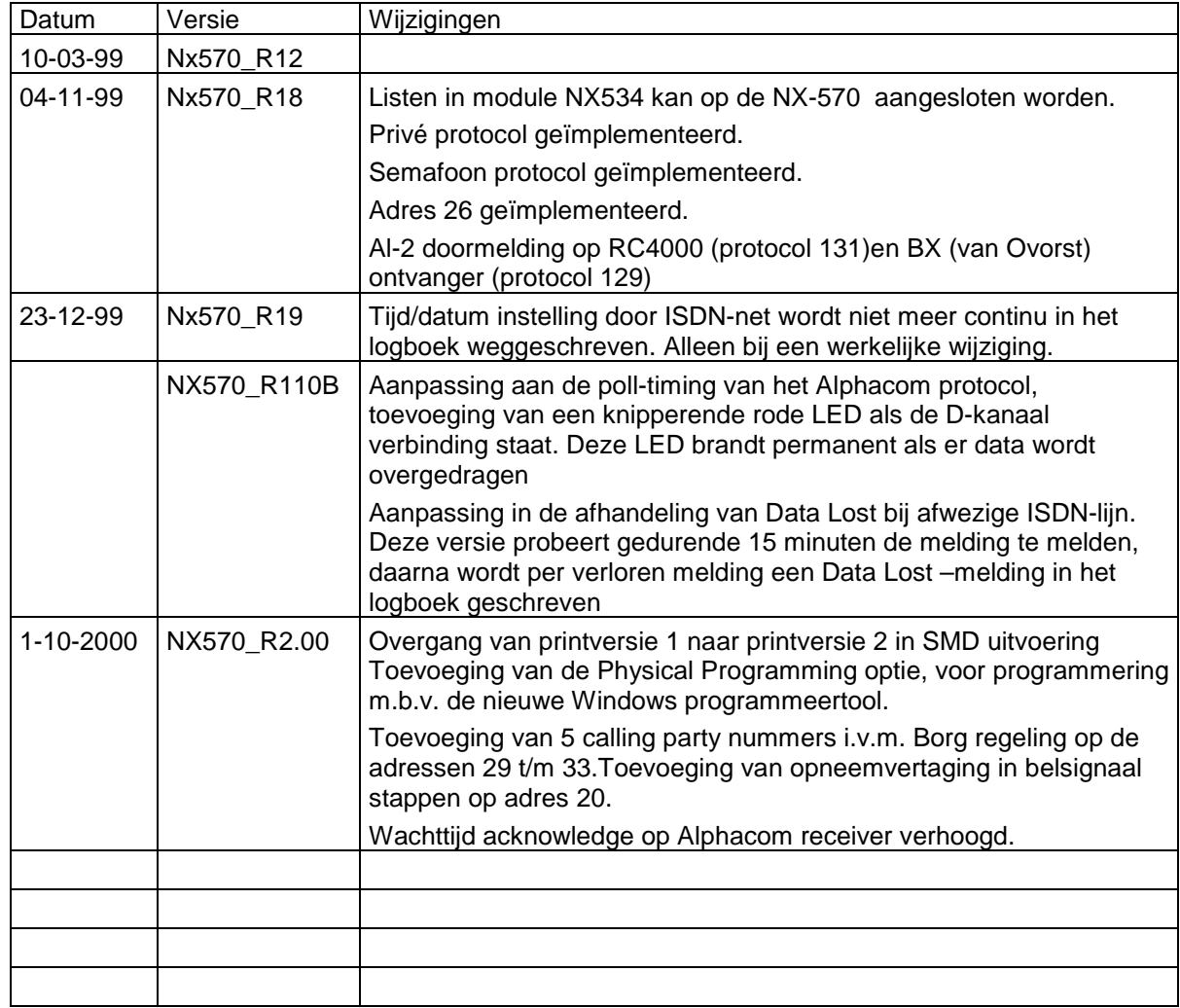

# **Hardware releases**

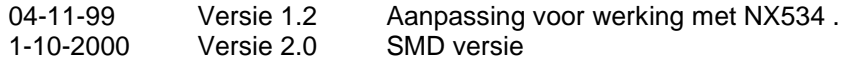

# **10 Bijlage : INLEIDING TOT ISDN**

# **Wat is ISDN?**

ISDN staat voor Integrated Services Digital Network. ISDN is de laatste stap in de digitalisering van het telefoonnet. Er wordt bij ISDN zoveel mogelijk gebruik gemaakt van bestaande telefoonlijnen en centrales. Het zal vrijwel nooit nodig zijn om nieuwe kabels aan te leggen. De belangrijkste standaard voor ISDN is Euro-ISDN. Het is in vrijwel alle gevallen mogelijk om met Euro-ISDN te bellen naar een andere ISDN standaard. ISDN is tevens toekomst zeker. Een groot voordeel van ISDN is de integratie van de vele vormen van communicatie. Datacommunicatie gaat op een snelheid van 64 kbps per kanaal. Een gangbare ISDN-2 aansluiting biedt twee kanalen van 64 kbps die tevens gebundeld kunnen worden tot 128 kbps.

# **Hoe is ISDN ontstaan?**

Vanaf de jaren '50 is men begonnen met het automatiseren van het huidige telefoonnet. Een sleutelrol in dit proces speelde de digitalisatie. Digitale signalen laten zich beter door een netwerk transporteren en hebben minder last van ruis en storingen. Centrales onderling werken daarom al lange tijd digitaal. ISDN maakt dit volledig door ook de link van de centrale naar de consument te digitaliseren. Een andere reden voor het ontstaan van ISDN is de vraag naar een hogere snelheid voor multimedia-toepassingen en een toenemend gebruik van Internet en on-line informatiediensten. Bovendien is de vraag naar gekozen digitale verbindingen voor het bedrijfsleven zeer groot. Een gekozen verbinding is, in tegenstelling tot een vaste verbinding, een verbinding waarbij de locatie bepaald wordt door het ingevoerde telefoonnummer.

# **Waarom ISDN?**

Door de grote populariteit van Internet en de steeds verder toenemende digitalisering/automatisering wordt er steeds meer van het huidige telefoon-netwerk gevraagd. Het World Wide Web vraagt, vooral door de grote hoeveelheid grafische informatie, een steeds grotere bandbreedte. Dankzij ISDN wordt niet alleen de snelheid van het telefoon-netwerk vergroot. ISDN biedt veel meer mogelijkheden dan spraak alléén en tevens is er met ISDN een groot aantal aanvullende diensten mogelijk. ISDN zorgt in feite voor de integratie van spraak, tekst, data en beeld. Voordat ISDN een rol speelde was voor bijna elke vorm een aparte aansluiting nodig. Met ISDN is één aansluiting voldoende. Op dit moment is er voor de particuliere gebruiker geen betere manier om een snelle (goedkope) gekozen verbinding met Internet te maken.

# **ISDN TECHNIEK**

# **Verschillen ISDN-2 en ISDN-30**

Bij een ISDN-aansluiting spreekt men niet meer van netlijnen maar van communicatiekanalen en signaleringskanalen. De communicatiekanalen dienen voor de transport van informatie, de signaleringskanalen dienen ter ondersteuning van dit transport. Een inkomend gesprek wordt over het signaleringskanaal aangekondigd, het gesprek zelf wordt over het communicatiekanaal gevoerd. ISDN biedt de integratie van alle huidige vormen van communicatie. Het communicatiekanaal kun je op vele manieren benutten, bijvoorbeeld voor spraak, tekst, data en beeld. De communicatiekanalen worden in vaktermen Bkanalen genoemd, het signaleringskanaal noemt men het D-kanaal. ISDN komt in twee vormen: ISDN-2 en ISDN-30. Het getal geeft het aantal communicatiekanalen aan. Met ISDN-2 heb je de beschikking over 2 communicatiekanalen en met ISDN-30 heb je 30 communicatiekanalen. Het aantal communicatiekanalen geeft aan hoeveel randapparaten er tegelijkertijd kunnen worden gebruikt. Een ISDN-2 aansluiting biedt dus dezelfde capaciteit als twee analoge netlijnen (maar lang niet dezelfde functionaliteit!). Er wordt zowel bij ISDN-2 als bij ISDN-30 maar één signaleringskanaal gebruikt. Bij ISDN-2 is dat signaleringskanaal 16 kbps, bij ISDN-30 is dat 64 kbps. De B-kanalen zijn altijd 64 kbps.

Hieronder kun je schematisch de verschillen tussen ISDN-2 en ISDN-30 zien.

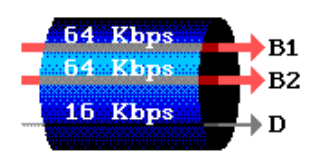

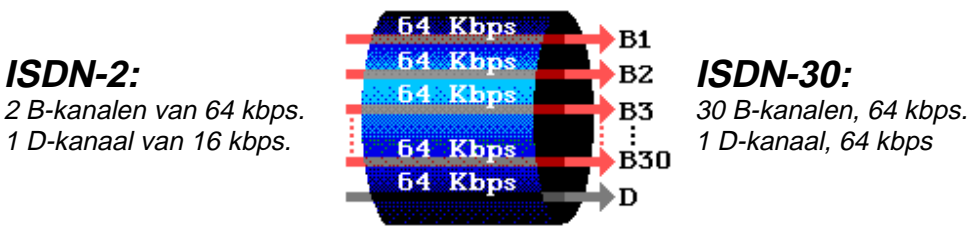

# **ISDN-2 in de praktijk**

ISDN-2, ook wel 2B+D, BRI (Basic Rate Interface) of BRA (Basic Rate Access) genoemd, is ontwikkeld om zoveel mogelijk data door de bestaande koperkabels van het huidige telefoonnet te transporteren. De maximale datastroom is daarbij 160 kbit/sec. De telefoonmaatschappijen hebben afgesproken om 2 B-kanalen van 64 kbit/sec voor de communicatie en één D-kanaal van 16 kbit/sec voor de signalering te gebruiken. Voor de totale communicatie wordt 144 kbit/sec gebruikt (64+64+16). De marge die overblijft wordt gebruikt voor diverse ondersteunende taken zoals foutcontrole. De communicatie-apparatuur (waaronder telefoontoestellen, faxen, modems) gebruikt in de regel één B-kanaal voor een verbinding. Dit houdt in dat men in feite over dezelfde capaciteit beschikt als bij 2 analoge netlijnen. Deze 2 lijnen (kanalen) kunnen gelijktijdig en onafhankelijk van elkaar worden gebruikt. Terwijl je over het eerste communicatie-kanaal een fax stuurt kun je over het tweede communicatie-kanaal een telefoongesprek voeren. Ook voor Internet gebruik je één communicatie-kanaal, het tweede communicatie-kanaal is dan vrij voor inkomende telefoongesprekken of kan gebruikt worden om zelf een gesprek te voeren. Op welke manier je de datacommunicatie-kanalen gebruikt maakt dus niets uit. Een ander belangrijk punt is dat de gebruiker geen zicht heeft op de kanalen B1 en B2. Als één van deze B-kanaal in gebruik is pakt de ISDNapparatuur automatisch het andere kanaal. De twee communicatiekanalen kunnen ook gecombineerd worden tot één kanaal van 128 kbit per seconde. De gegevens worden dan evenredig over de beide B-kanalen verdeeld. Het delen van de data over 2 kanalen noemt men load-sharing.

# **ISDN-30 in de praktijk**

ISDN-30, ook wel 30B+D, PRI (Primary Rate Interface) of PRA (Primary Rate Access) genoemd, biedt de klant maar liefst 30 communicatiekanalen. ISDN-30 wordt dan ook gebruikt om een snelle dataverbinding op te bouwen voor grote computersystemen, om bedrijfstelefooncentrales op het telefoon-netwerk aan te sluiten of om verbindingen te leggen tussen meerdere bedrijfstelefooncentrales. Op de PABX worden meerdere S-Bussen aangesloten. Deze S-Bussen kunnen gebruikt worden als een gewone ISDN-aansluiting. Een ISDN-30 verbinding gaat meestal over 2 koperparen. Zelden wordt er glasvezel gebruikt. Bij het gebruik van koperkabel bij ISDN-30 kan er gebruik gemaakt worden van PDL of van HDSL. Deze begrippen zullen kort hieronder worden toegelicht.

## **PDL:**

PDL staat voor Primaire Digitale Lijnsystemen. Er worden 2 koperparen gebruikt, één koperpaar voor de heenweg en een koperpaar voor de terugweg. Ieder aderpaar heeft dus een eigen, enkelgericht signaal. Bij PDL moet je dus eigenlijk spreken over een 2 x 2 Mbit/sec-verbinding omdat er altijd een full-duplex verbinding is met verkeer in beide richtingen. Er zitten onderweg (om de 1 of 2 km) zogenaamde regeneratoren om het bitsignaal te verversen. Vaak worden bij PDL ook 3 aderparen gebruikt. Dan wordt 1 aderpaar voor alarmering op afstand van problemen in de regeneratoren ingezet.

### **HDSL:**

Nieuwer is het gebruik van zogenaamde HDSL-modems. Daarbij gaat het 2 Mbit/sec-signaal over 3 dubbeladers. Het signaal wordt gemultiplexed c.q. gedemultiplexed en verdeeld over deze 3 dubbeladers. Er hoeft dan minder geregenereerd te worden. Over dezelfde 3 dubbeladers gaan de signalen zowel heen als terug (door elkaar als het ware). Deze techniek heet echocancellation (echo-onderdrukking) en wordt trouwens ook in analoge modems en bij ADSL gebruikt. Het voordeel van HDSL is dus dat het signaal dubbelgericht is met echo-onderdrukking waardoor er minder regeneratoren hoeven te worden gebruikt. Het nadeel van de PDL-techniek is namelijk dat het ingraven van regeneratoren erg kostbaar is.

# **ISDN- BEKABELING EN VOEDING**

# **ISDN-bedrading**

Het ISDN-netwerk maakt voor een deel gebruik van glasvezelkabel. Het stukje tot de gebruiker gaat over 2 aders zoals dat ook bij analoge communicatie het geval was. Dat is dan ook de reden waarom er geen nieuwe bedrading aangelegd hoeft te worden. Toch is een ISDN-verbinding full-duplex (64 kbps heen én terug tegelijkertijd). Je zou dus denken dat je 4 aders nodig hebt. Dat is niet zo, er wordt gebruik gemaakt van echocancellation. Daarbij wordt over één dubbelader voor zowel de heen- als de terugweg de hele bandbreedte gebruikt. De zendsignalen gaan dus dwars door elkaar. De ontvangstzijden ontvangen dus een component van de andere zendzijde, maar ook van de eigen zender. Dit laatste signaal is als het ware dus de 'echo' van het eigen zendsignaal. Aan de (beide) zendkanten wordt het eigen zendsignaal door een inverter geleid. Dit geïnverteerde signaal wordt net zo groot gemaakt als het eigen echosignaal. Deze worden in de canceler samengevoegd waardoor ze elkaar opheffen. Dit is het principe en daarmee dus makkelijker gezegd dan gedaan (ook verbindingen welke bij HDSL worden gebruikt gebruiken deze techniek). Het ISDNnetwerk gaat tot aan de NT1 dus over 2 aders, daarna gaat het in huis verder over 4 aders.

Hiervan worden er 2 aders gebruikt voor zenden (TX, Transmit) van gegevens en 2 aders voor ontvangen (RX, Receive) van gegevens. Tussen beide adergroepen (TX en RX) staat de voedingsspanning voor de telefoons. Bij het uitvallen van de netspanning op de NT1 wordt de polariteit van de voedingsspanning omgedraaid. Door het omdraaien van de voedingsspanning zien de aangesloten toestellen dat er geen netspanning meer is. In deze toestand mag er slechts een lage stroom worden afge-nomen. Deze stroom is in de regel genoeg voor één ISDN-telefoon. Dit zal hieronder nog worden toegelicht.

## **Voeding voor ISDN-telefoons**

Bij het aansluiten van ISDN-telefoons moet rekening worden gehouden met de spanningsvoorziening. De S-Bus biedt een dergelijke spanningsvoorziening voor maximaal 4 ISDN-telefoons. Op de plaats waar de ISDN-lijn binnenkomt wordt een noodzakelijke NT1 geplaatst (Network Termination 1) die op het stopkontakt wordt aangesloten. Alleen nieuwere NT1's, bijvoorbeeld model S1, hebben een ingebouwde voeding, bij oudere NT1's moet een losse externe voeding worden aangeschaft. Dit geldt voor de modellen A1 (IAS-412 en IAS-415). De aangesloten ISDN-telefoons betrekken nu hun benodigde spanning via de bekabeling van de S-Bus uit de NT1. Op de S-Bus mogen maximaal 4 ISDN-telefoontoestellen aangesloten worden die alle 4 hun spanning uit de NT1 betrekken. Sommige ISDN-telefoons betrekken hun spanning **niet** via bovengenoemde methode uit de NT1 maar hebben een eigen netspanningsadapter. In dat geval hoef je de stekker van de NT1 dus niet in het stopkontakt te steken. Verder beschikken ISDN-centrales of 2a/b adapters zelf over een voeding. Als je een ISDN-centrale met interne S-Bus hebt geldt wederom de beperking dat je maar 4 ISDN-toestellen op de interne S-Bus mag aansluiten. Eén van de 4 telefoontoestellen mag als 'noodtoestel' zijn geschakeld. Het toestel moet daarvoor wel geschikt zijn. Om het toestel als noodtoestel te laten functioneren moet meestal een apart schakelaartje op het toestel omgezet worden. Als de 220V uitvalt kan alleen dit noodstroomtoestel nog werken. Vaak zijn dan bepaalde functies zoals handsfree bellen niet meer mogelijk. Als de netspanning wegvalt moet de NT1 nog minimaal 420 mWatt leveren. De terminal mag echter slechts 380 mWatt opnemen aan vermogen, het restant is reserve voor kabelverliezen en dergelijke. Met dit vermogen kan één ISDN noodstroom-apparaat nog net functioneel blijven.

# **Welke kabel gebruiken voor ISDN?**

Kabels worden in verschillende groepen ingedeeld afhankelijk van de snelheden die er mee gehaald kunnen worden. Een speciaal soort kabel dat meestal voor ISDN wordt gebruikt is UTP, Unshielded Twisted Pair. Soms wordt STP gebruikt (Shielded Twisted Pair) met extra afscherming. Een afscherming heeft alleen nut als deze aan beide kanten aan massa kan worden gelegd, met ISDN-connectoren ligt dat een beetje moeilijk. Doe je dat niet dan heb je alleen maar nadeel van die afscherming (capacitieve koppeling). In plaats van UTP kan wel FTP gebruikt worden (Foiled Twisted Pair). Deze bekabeling (Cat-5) haalt hoge snelheden tot 155 MBps en hoeft bij grote bedrijven niet in aparte goten te liggen ten opzichte van de stroombekabeling. FTP kan net als UTP voor zowel telefonie als data worden gebruikt. In plaats van UTP kan ook ronde kabel worden gebruikt, ook wel norm88 genoemd. Die norm88 is een norm voor de twisting van de aders. Dergelijke norm88 is er als 1x4 (4 aders) en 1x8 (8 aders). De aders van norm88 zijn niet per paar maar als geheel getwist. Let er op dat er bij 1x8 norm88 kabel géén 2 S-Bussen of een S-Bus en analoge bedrading tegelijkertijd door heen lopen, dit geeft storingen. Verder is het aanbevelenswaardig om gewoon op elke S-Bus een afsluitweerstand aan te brengen. De verlengblokjes zijn intern afgesloten met een afsluitweerstand, en worden vaak gebruikt om apparatuur aan te sluiten op een grotere afstand dan de 10 meter van outlet naar terminal. Deze afstand dient echter te worden opgeteld bij de totale lengte van de Sbus. Flatcable is ongeschikt omdat hier geen twisting in zit! Dergelijke kabel is daardoor veel gevoeliger voor storingen. Bovendien hebben dergelijke kabels een andere impedantie en ander elektrische karakteristieken. Voor het aanzetten van de RJ45 pluggen op de kabel is een speciale tang nodig. Meestal kunnen die tangen tevens voor RJ11 en RJ12 worden gebruikt. De volgende tabel geeft een overzicht van te gebruiken kabel.

# **Welke kabel voor welke afstand?**

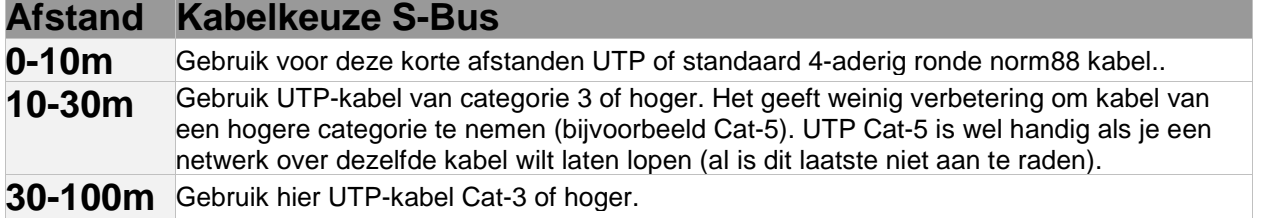

Bij afstanden tot 25 meter is een afsluitweerstand meestal niet nodig. De RJ-45 connector zit al op de kabel, een beschermnopje zorgt ervoor dat de connector niet beschadigd raakt bij het trekken van de kabel. Om meerdere apparaten aan te sluiten is het slim een splitser aan te schaffen voor bijvoorbeeld 1 naar 4 apparaten.

## **ISDN-connectoren**

Bij ISDN maakt men geen gebruik meer van de huidige telefoonstekkers. De bestaande wandcontactdozen moeten dus vervangen worden. Analoge apparatuur maakt gebruik van de RJ12 stekker met 4 contacten. Hiervan worden er echter maar 2 gebruikt. Tussen de hoorn van het analoge toestel en het toestel zelf wordt een RJ11 kabel en stekker gebruikt. Bij ISDN-apparatuur wordt de RJ12 vervangen door de iets bredere RJ45 stekker met 8 contacten. Hiervan worden er 4 of 8 gebruikt, afhankelijk van de situatie. Als de ISDNapparatuur direct op de NT1 wordt aangesloten worden er 4 gebruikt, als de ISDN op een simpele S-Bus wordt aangesloten worden er ook 4 gebruikt. Bij een geavanceerde S-Bus worden er 8 gebruikt. De kabels voor de S-Bus kun je bij de Primafoon kopen maar je kunt ook bestaande UTP categorie 5 kabels gebruiken. De ISDN-telefoon met RJ45 stekker ziet er als volgt uit:

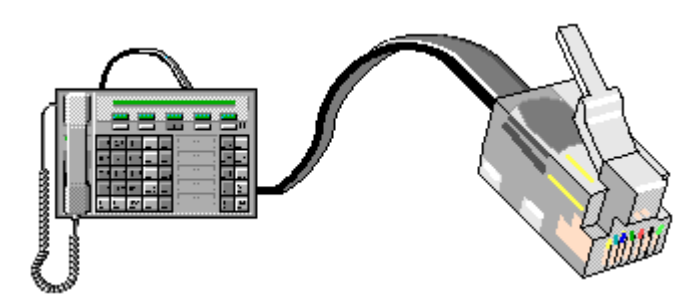

ISDN-telefoon met RJ45 stekker

# **ISDN- De S-BUS**

## **De S-Bus**

ISDN rand-apparatuur kun je direct op de NT1 aansluiten maar je kunt ook een S-Bus maken, ook wel S0- Bus genoemd. Analoge apparatuur kun je via een a/b adapter of een ISDN-centrale op de S-Bus aansluiten. Voor meer duidelijkheid is het hoofdstuk in een aantal onderdelen gesplitst.

### **Inleiding en theorie S-Bus**

Een schematisch overzicht van een S-Bus voor ISDN-apparatuur. Over het aansluiten van ISDN-apparatuur op de S-Bus en het aansluiten van analoge apparatuur via een a/b adapter of ISDN-centrale.

### **Keuzemogelijkheden voor de S-Bus**

Op welke manieren kun je een S-Bus maken? Welke methode is de beste en waarom? Er wordt van uit gegaan dat je de inleiding gelezen hebt.

### **Praktische realisatie van de S-Bus**

De praktische realisatie van de S-Bus. Hierin komt het maken van een S-Bus met splitsers aan bod. Dat is zelfs voor de absolute leek een simpele klus. Voor de gevorderde gebruiker wordt het gebruik van wandcontactdozen besproken. Er wordt van uit gegaan dat je de bovenstaande onderdelen (inleiding en keuzemogelijkheden) hebt gelezen.

## **Algemene informatie over de S-Bus**

De S-Bus is een 4-aderige kabel waar alle ISDN-apparatuur op wordt aangesloten. Op een S-Bus kun je 8 ISDN-apparaten aansluiten. Je moet daarbij vooral rekening houden met de maximale lengte van de kabels en afsluitweerstanden. Er worden vaak fouten gemaakt waardoor de ISDN-terminals (ISDN-apparatuur) niet meer goed functioneren. Als er bijvoorbeeld teveel terminators (afsluitweerstanden) zijn aangesloten zal de impedantie van de bus te ver dalen, worden er geen of te weinig afsluitweerstanden gebruikt dan treden reflecties (echo) op. De S-Bus moet worden afgesloten met twee weerstanden van 100E (ohm), één weerstand tussen de twee zend (transmit) aders en één weerstand tussen de twee ontvangst (receive) aders. Dit afsluiten mag alleen aan het begin en het einde van de S-Bus gebeuren. Eventueel kun je de weerstand op het eindpunt van de S-Bus weglaten als de totale lengte van de S-Bus korter is dan 25 meter. Hoe langer de S-Bus, des te groter het gevaar van reflecties.

De S-Bus begint bij de NT1. Dit is de afsluiting van het ISDN-netwerk en het begin van je eigen ISDN 'netwerk'. Omdat er in het analoge tijdperk 2 aders werden gebruikt voor analoge communicatie heeft men daarmee bij de ontwikkeling van ISDN rekening gehouden. De aansluiting voor deze 2 aders op de NT1 wordt de U-interface genoemd.

De volgende tekening laat zien waar deze 2-aderige kabel van het netwerk aangesloten wordt:

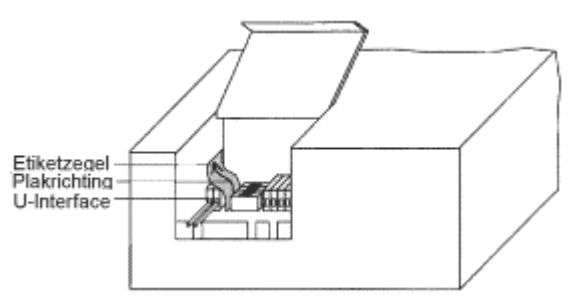

Deze aansluiting is in principe verboden terrein. Als je deze twee aders per ongeluk kortsluit zal er een beveiliging optreden en kan er voor een bepaalde tijd niet meer gebeld worden (ongeveer een uur). Aan de S/T zijde worden 4 aders gebruikt. Je mag zelf bepalen wat je aansluit, de mogelijkheden worden hier besproken. Wat je mag veranderen op de NT1 is de instelling van de terminatie van de NT1. Deze instelling kan gewijzigd worden door het klepje te verwijderen en met een ballpoint of schroevendraaier de rode schuifjes naar

boven of beneden te bewegen. Omdat deze afsluitweerstanden standaard actief zijn is het verstandig de Short Passive Bus (SPB) met de NT1 op het eindpunt (of beginpunt, het is maar hoe je het bekijkt) te gebruiken. Je gebruikt dan maar één uitgang van de NT1.

# **Schematisch overzicht ISDN-2 aansluitingen**

Het onderstaande plaatje toont een S-Bus. Geheel links bevindt zich het netwerk. Bij een nieuwe ISDNaansluiting wordt op de plaats van de analoge aansluiting (de 4-aderige kabel die ergens in de meterkast uit de grond komt) een Network Termination 1 kastje, kortweg NT1 genoemd, opgehangen. Het NT1-kastje krijgt zijn voeding (netspanning) uit het ISDN-netwerk. De randapparatuur kan op verschillende manieren op de NT1 worden aangesloten. De NT1 beschikt over 2 uitgangen waarop direct 2 ISDN-toestellen kunnen worden aangesloten. Voor veel mensen zijn die 2 uitgangen voldoende. Maar, uit technisch oogpunt is het niet aanbevolen die methode te gebruiken. Beter is het om één van die uitgangen te gebruiken en daarmee een S-Bus te maken. Hiermee kun je in het hele huis aansluitpunten maken. In totaal kun je 8 ISDNapparaten aansluiten op één S-Bus. Bij ISDN-centrales zijn overigens ook meerdere S-Bussen mogelijk.

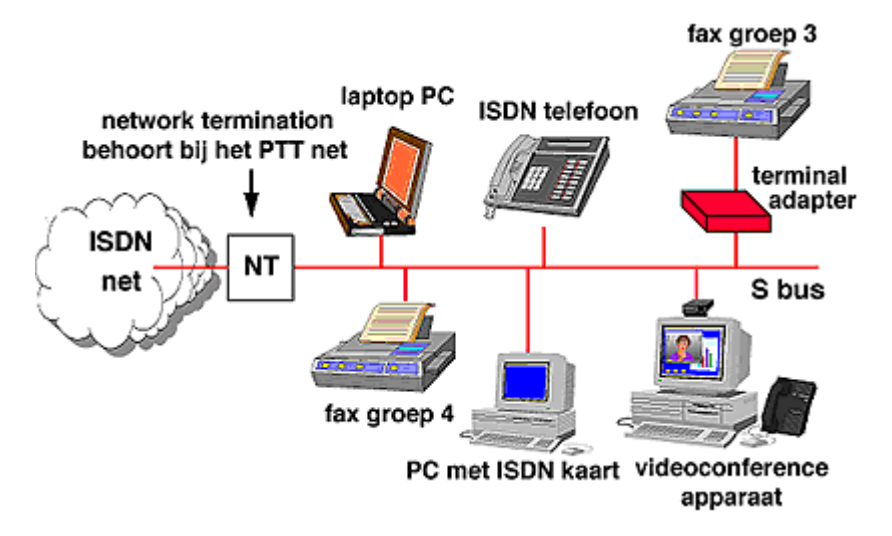

Je kunt ISDN-apparatuur dus direct op de NT1 of de S-Bus aansluiten. Onder ISDN-apparatuur verstaan we bijvoorbeeld ISDN-telefoons, ISDN-faxen of ISDN-adapters. Analoge toestellen kunnen we niet direct op de S-Bus of NT1 aansluiten, hier is de tussenkomst van een ander apparaat gewenst. Om er voor te zorgen dat het analoge toestel met de ISDN-aansluiting kan praten is een 2a/b adapter of ISDN-centrale nodig. Een 2a/b adapter heeft 2 analoge uitgangen, iedere uitgang krijgt een eigen nummer (MSN-nummer). Een ISDNcentrale heeft meestal 4 of 8 analoge uitgangen en biedt bovendien zeer veel leuke functies waar je met een 2a/b adapter alleen maar van kunt dromen. De onderstaande tabel geeft uitleg bij de apparatuur in het bovenstaande plaatje.

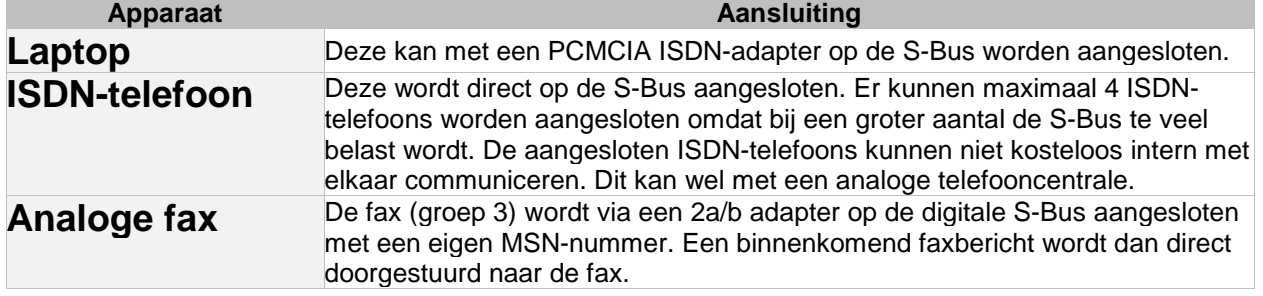

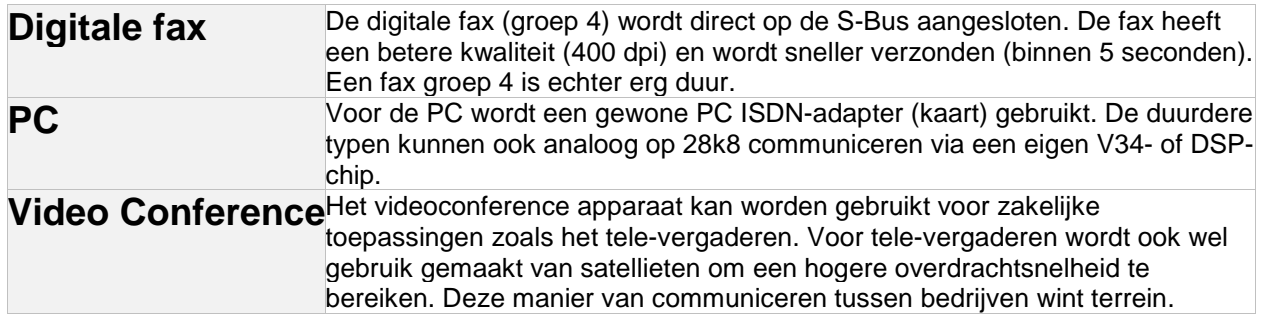

# **Mogelijkheden bij het maken van de S-Bus**

Bij de bespreking van de mogelijkheden voor de S-Bus worden de onderstaande begrippen gebruikt. De meeste begrippen zullen voor zichzelf spreken als je de inleiding over de S-Bus hebt gelezen. Daarna komen de verschillende mogelijkheden voor de S-Bus aan bod. Wie zelf een S-Bus maakt kan het beste kiezen voor de Short Passive Bus (SPB) met de NT1 op het eindpunt.

# **Naam Omschrijving**

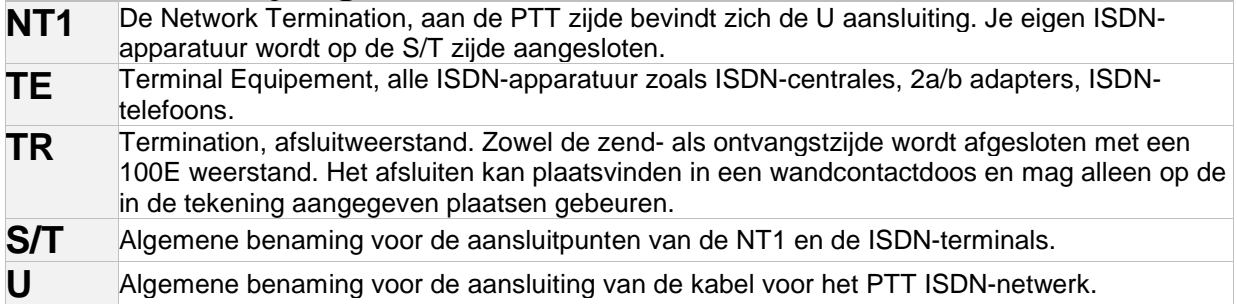

## **Point To Point (PTP)**

De Point To Point configuratie wordt niet zo vaak gebruikt. Deze manier van aansluiten wordt ook wel meervoudige aansluiting genoemd. Er mag slechts één ISDN-terminal worden aangesloten. Deze configuratie wordt bijvoorbeeld gebruikt als je een ISDN-centrale hebt met naast analoge aansluitingen ook een interne S-Bus. Het grootste voordeel van de PTP configuratie is dat de lengte van de S-Bus ongeveer 1 km mag zijn. Aan het uiteinde van de S-Bus moet een wandcontactdoos mét afsluitweerstand worden gebruikt. Op de wandcontactdoos wordt de TE (Terminal Equipment) aangesloten, waarbij de afstand van de TE tot de wandcontactdoos ongeveer 25 meter mag zijn.

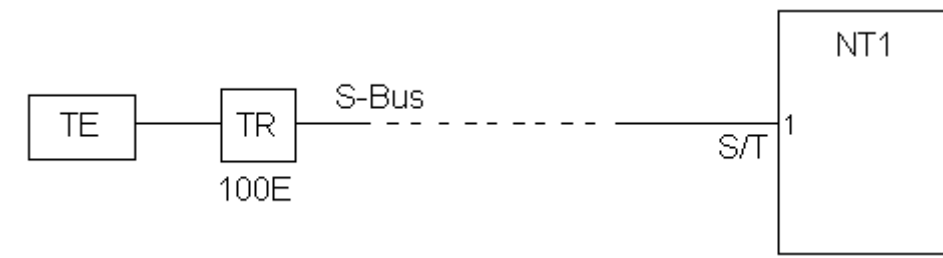

Als kabel moet bij voorkeur een kabel met een capaciteit van 120nF/km en een karakteristieke impedantie van 150 ohm gebruikt worden. De NT1 moet ingesteld worden voor de functie lange passieve bus/point to point (standaard staat de NT1 niet zo ingesteld) en de interne afsluitweerstand van de NT1 moet aangesloten zijn (standaard staat de NT1 al zo ingesteld).

## **Short Passive Bus (SPB), NT1 op het eindpunt**

De Short Passive Bus configuratie is de meeste gebruikte configuratie waarbij maximaal 8 ISDN-apparaten kunnen worden aangesloten. Deze manier van aansluiten wordt ook wel Multipoint, Point to Multipoint of enkelvoudige aansluiting genoemd. De NT1 bevindt zich aan een uiteinde van de S-Bus. De maximale lengte van de S-Bus is ongeveer 180 meter, dat is in de meeste gevallen ruim voldoende (als dat niet voldoende is kun je een EPB, Extended Passive Bus gebruiken waarbij de afstand 500 meter mag zijn).

Alleen de laatste wandcontactdoos van de S-Bus mag een afsluitweerstand hebben omdat de impedantie anders te laag wordt. De afstand van de TE tot de wandcontactdoos mag ongeveer 10 meter zijn. Alle TE's worden parallel op dezelfde kabel aangesloten.

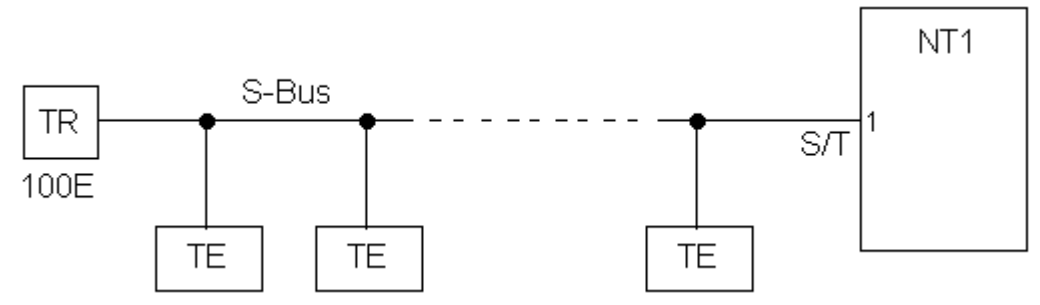

Als kabel moet bij voorkeur een kabel met een capaciteit van 120nF/km en een karakteristieke impedantie van 75 ohm gebruikt worden. De NT1 moet ingesteld worden voor de functie korte passieve bus (standaard staat de NT1 al zo ingesteld) en de interne afsluitweerstand van de NT1 moet aangesloten zijn (standaard staat de NT1 al zo ingesteld).

## **Short Passive Bus (SPB), NT1 in de bus**

De Short Passive Bus configuratie waarbij de NT1 zich in de S-Bus bevindt wordt ook wel een Y-Configuratie genoemd. Deze methode wordt niet aanbevolen, je kunt beter de Short Passive Bus met NT1 op het eindpunt gebruiken. Als je deze methode gebruikt moet aan beide uiteinden van de S-Bus een wandcontactdoos mét afsluitweerstand worden gebruikt. Alle wandcontactdozen daartussen mogen geen afsluitweerstand hebben. Alle TE's worden parallel op dezelfde kabel aangesloten. Als kabel moet bij voorkeur een kabel met een capaciteit van 120nF/km en een karakteristieke impedantie van 75 ohm gebruikt worden. De NT1 moet ingesteld worden voor de functie korte passieve bus (standaard staat de NT1 al zo ingesteld) en de interne afsluitweerstand van de NT1 moeten indien nodig aan- of uitgezet worden. Bij voorkeur moet je deze uitzetten tenzij er problemen optreden.

### **Extended Passive Bus (EPB)**

Bij de Extended Passive Bus (EPB) mogen 4 TE's worden aangesloten. Het voordeel ten opzichte van de Short Passive Bus is dat de S-Bus langer mag zijn, 500 meter tegen 180 meter. Daar staat tegenover dat alle TE's binnen een afstand van 50 meter moeten zijn aangesloten. De NT1 bevindt zich aan het uiteinde van de S-Bus. Alle TE's worden parallel op dezelfde kabel aangesloten.

Als kabel moet bij voorkeur een kabel met een capaciteit van 120nF/km gebruikt worden. De NT1 moet ingesteld worden voor de functie lange passieve bus/point to point (standaard staat de NT1 niet zo ingesteld) en de interne afsluitweerstand van de NT1 moet aangesloten zijn (standaard staat de NT1 al zo ingesteld).

# **Praktische realisatie**

### **S-Bus met wandcontactdozen**

Er zijn 2 verschillende wandcontactdozen. Je kunt kiezen uit een wandcontactdoos mét en een wandcontactdoos zonder afsluitweerstand. Bij de meeste wandcontactdozen zijn de aansluitingen genummerd van 1 t/m 8, bij andere wandcontactdozen (type IAE) hebben de aansluitingen namen (a1, b1, a2 en b2). Eventueel kun je er voor kiezen om alleen wandcontactdozen zonder afsluitweerstand te nemen. In dat geval kun je naderhand altijd nog twee weerstanden van 100 ohm tussen de aansluitpunten in de wandcontactdoos schroeven of solderen. In dat geval moet je een weerstand tussen de middelste twee (4-5 ofwel a1-b1) en de twee daaromheen (3-6 owel a2-b2) plaatsen. Bij een S-Bus mogen alleen de eerste en de laatste wandcontactdoos een afsluitweerstand hebben, de andere wandcontactdozen hebben dus geen afsluitweerstand. Als je een S-Bus op een ISDN-centrale of NT1 maakt moet je er rekening mee houden dat zowel de ISDNcentrale als de NT1 zelf een afsluitweerstand hebben. De eerste wandcontactdoos hoeft dan ook **geen** afsluitweerstand te hebben. Desgewenst kun je de afsluitweerstand in de ISDN-centrale of de NT1 uitschakelen. Afsluitweerstanden moeten gebruikt worden omdat het signaal bij langere leidingen gaat reflecteren waardoor er storingen kunnen optreden. Bij kortere leidingen tot 25 meter is het effect van deze storingen te gering en kan de afsluitweerstand eventueel achterwege blijven.

Je kunt gemakkelijk zelf de S-Bus uitbreiden met extra wandcontactdozen door parallel bestaande wandcontactdoos meerdere wandcontactdozen aan te sluiten. De volgende tekening laat zien hoe wandcontactdozen worden aangesloten. De bovenste connector met de namen a2, a1, b1, b2 is de uitgang van een ISDN-centrale. Deze volgorde wordt bij de elmeg C44 en TSc i224 gebruikt, bij andere centrales is er soms een andere volgorde. Als de wandcontactdoos geen letters (1 t/m 8) maar namen heeft dan moet uitgang a2, a1, b1, b2 naar respectievelijk wandcontactdoos aansluiting a2, a1, b1, b2 (zonder kruising dus). Wil je een S-Bus maken op de NT1 dan moet je er rekening mee houden dat de NT1 geen schroefcontacten heeft. In dat geval plaats je in de buurt van de NT1 een wandcontactdoos die je met een kabel op de NT1 aansluit. De andere wandcontactdozen verbind n verbind je parallel (1 op 1) met de eerste wandcontactdoos.

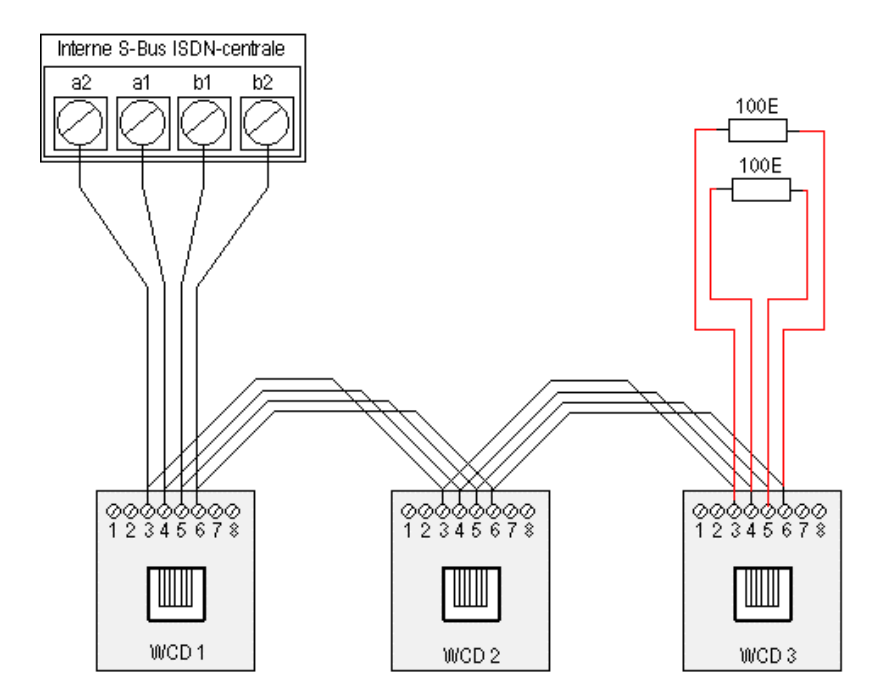

## **Zelf maken S-Bus en bedrading**

Voor het zelf maken van de S-Bus en bedrading staan hieronder enkele belangrijke gegevens. Je kunt de verbindingskabels tussen een ISDN-toestel en een wandcontactdoos of de kabel tussen een ISDN-toestel en de NT1 kant-en-klaar kopen maar je kunt ze, met een geschikte tang, ook zelf maken. De kabels zijn 1 op 1. Dit betekent dat pinnen 1 t/m 8 van de eerste RJ45 rechtstreeks (zonder kruisingen) naar pinnen 1 t/m 8 van de tweede RJ45 gaan. Je moet wel de juiste draden samenpakken voor een correcte werking. De draden zijn per paar getwist.

### **UTP-bedrading 8-aderig:**

UTP-bedrading met 8 aders is per 2 aders getwist. De manier waarop de aders getwist zijn is op de onderstaande tekening te zien. Met P1 t/m P4 worden de paren 1, 2, 3 en 4 bedoeld.

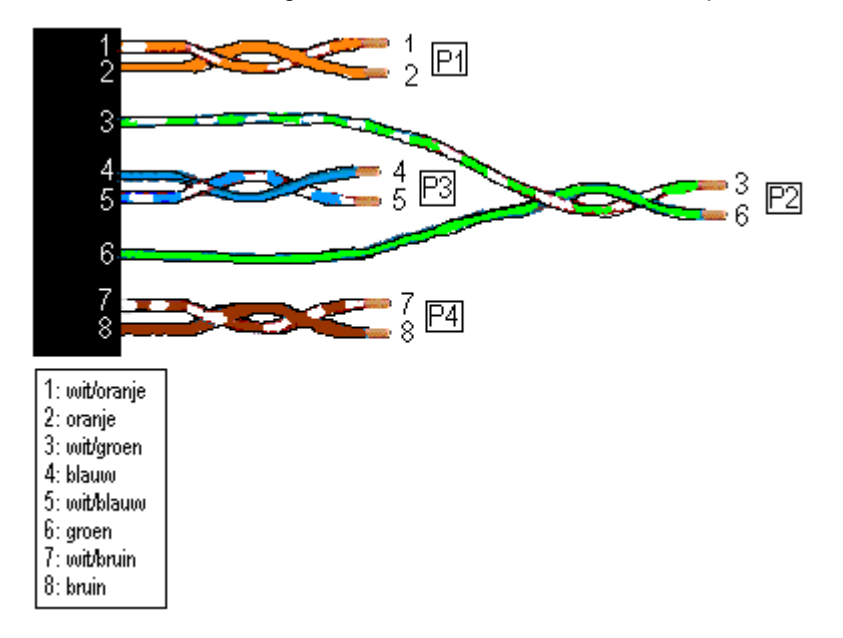

### **Standaard kabel (norm88)**

Je kunt in plaats van UTP ook standaard kabels gebruiken die getwist zijn volgens norm88. De kleuren zijn heel anders dan bij UTP. Hieronder staat de pennummers en de gebruikte kleuren.

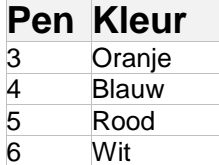

### **Aansluiten van de connector**

De UTP RJ45-connector biedt plaats voor 8 contacten. Bij ISDN hoef je alleen de pennen 3, 4, 5 en 6 aan te sluiten (paren 2 en 3). Op de volgende tekening zie je de aansluitingen van de connector.

### **S-Bus met splitsers**

In plaats van de wandcontactdozen kun je ook een splitser gebruiken. Een splitser heeft aan de voorzijde een RJ45 ingang en aan de zijkant een aantal sockets waar je meerdere RJ45 pluggen in kunt steken. Er zijn splitsers mét en splitsers zonder afsluitweerstand, let daar op bij de aanschaf. Voor het afsluiten gelden dezelfde regels als bij de gewone wandcontactdozen. In de splitser staan alle aansluitingen parallel, het is dus geen 'magisch' doosje. Het is wel een snelle en makkelijke manier om meerdere ISDN-apparaten aan te sluiten. De splitser is ook verkrijgbaar voor 1-2 (1 in en 2 uit) en 1-8 (1 in en 8 uit). Het is raadzaam om de RJ45 {in} te verbinden met de NT1 met behulp van een 5 meter kabel of een kabel zoals die bij veel ISDNapparatuur wordt meegeleverd. De andere uitgang van de NT1 kun je dan beter niet gebruiken.

# **ISDN-Protocollen**

## **ISDN-protocollen**

Onder een protocol wordt het geheel van voorschriften en regels in het internationaal datacommunicatieverkeer verstaan. Een protocol in dit verband is de 'taal' die door een computer wordt gebruikt voor de communicatie via een netwerk. Computers kunnen alleen met elkaar communiceren als ze hetzelfde protocol gebruiken. Voor verschillende functies zijn verschillende protocollen beschikbaar. Het D-kanaal heeft ook een eigen protocol. Voor het maken van een verbinding en voor het verbinden met Internet zijn weer andere protocollen. Voor de transmissie van data over een ISDN-aansluiting zijn verschillende protocollen beschikbaar. Deze protocollen moeten het mogelijk maken om op snelheden van 64 kbps te communiceren. Een deel van de telefoonmaatschappijen in de Verenigde Staten werkt overigens met een snelheid van 56 kbps. Bij communicatie tussen Europa en de VS zal de communicatie-snelheid daarom soms op 56 kbps terugvallen. Hieronder staan de belangrijkste protocollen.

### **X.75**

Het X.75 protocol is een veelgebruikt "data link layer protocol" en is de standaard voor het inbellen op een BBS. Het protocol ondersteunt maar één snelheid, namelijk 64 kbps. Bij het X.75 protocol worden gegevens in pakketjes verstuurd zoals dat ook bij het PPP protocol wordt gedaan. Het is oorspronkelijk ontwikkeld om X.25 netwerken te koppelen.

### **V.110**

V.110 is een "rate adaption protocol". Het staat toe dat de datasnelheid wordt gereduceerd naar snelheden die door veel standaard terminals (DTE, Data Terminal Equipment) worden gebruikt. Zo zijn snelheden van bijvoorbeeld 9600, 19200 en 38400 bps mogelijk. Helaas is 38400 bps ook de maximale snelheid. Sommige oudere BBS'en gebruiken nog snelheden onder 64 kbps. Zij worden dan vaak verbonden met het ISDNnetwerk via het V.110 protocol.

### **V.120**

Dit protocol wordt vooral in de VS veel gebruikt. Als je ISDN-adapter of ISDN-TA ondersteuning biedt voor dit protocol is dat meegenomen, maar veel heb je er hier niet aan.

### **HDLC**

Wat HDLC in feite doet is van een bitstroom een pakket bytes te maken. HDLC is daarbij vrij simpel van opzet en ondersteunt dus ook geen zaken als error-correctie of "flow control". Veel Internet-providers bieden toegang via HDLC met als laag daar bovenop synchrone PPP. Sommige Internet-providers kiezen voor X.75.

### **PPP en Multilink-PPP**

PPP staat voor Point to Point Protocol. Het is een standaard voor Internet geworden. Er zijn twee vormen van PPP, asynchrone PPP en synchrone PPP. Asynchrone PPP wordt gebruikt om twee machines via een modem te verbinden, synchrone PPP wordt gebruikt bij ISDN-verbindingen tussen twee computers. Als een Internet-applicatie met asynchrone PPP werkt dan is een asynchroon naar synchroon protocol conversie nodig om PPP over ISDN mogelijk te maken. Het Multilink-protocol wordt gebruikt voor gebundelde verbindingen. Twee B-kanalen worden gebundeld tot 128 kbps.

### **Protocollen voor analoge modems en fax**

Analoge modems en faxen proberen op de hoogst mogelijke snelheid met elkaar te communiceren. Bij het maken van de verbinding wordt een handshake procedure gestart, dit is te horen aan de fluittonen. De apparaten tasten elkaars mogelijkheden af en proberen op de hoogst mogelijke snelheid te communiceren. Steeds weer werden nieuwe technieken gevonden om op hogere snelheid te communiceren. Om orde te scheppen werd het CCITT in het leven geroepen wat later hernoemd werd naar ITU. De onderstaande tabel geeft de erkende ITU-normen (aanbevelingen) en de niet door het ITU erkende protocollen.

### **Naam Snelheid in bit per seconde (bps)** BELL 103 300 Klassieke Amerikaanse standaard; asynchroon; full-duplex. In Europa wordt hiervoor de V.21 standaard gebruikt. BELL 212A 1200 Klassieke Amerikaanse standaard; asynchroon; full-duplex. In Europa wordt hiervoor de V.22 standaard gebruikt. ITU-T V.21 300 ITU-T V.22 1200 ITU-T V.22bis 2400 ITU-T V.23 1200, 600<br>ITU-T V.32 9600, 720 9600, 7200, 4800 ITU-T V.32bis 14k4, 12k, 9600, 7200, 4800 V.32terbo 19k2, 12k, 9600, 7200, 4800 Dit is geen CCITT-ITU standaard maar dit protocol gold wel enige tijd als een redelijk populaire opvolger van V.32bis (14k4). V.FC 28k8, 26k4, 24k0, 21k6, 19k2, 16k8, 14k4 V.FC (Fast Class) is ook geen CCITT-ITU standaard. Het gold als de voorloper van de V.34 modems. Veel V.34 modems kunnen bijna altijd met V.FC modems praten op 28k8. Lukt dit niet dan valt de snelheid terug naar 14k4. ITU-T V.34 28k8, 26k4, 24k0, 21k6, 19k2, 16k8, 14k4, 12k, 9600, 7200, 4800, 2400 De snelheid wordt automatisch aangepast aan de kwaliteit van de lijn. De snelheid waarmee verbinding wordt gemaakt zegt dus niets over de snelheid van het datatransport.  $v.34 + 33k6.31k2$ V.34+ is een ontwikkeling van AT&T, Motorola en US Robotics. Naast de snelheden die door V.34 worden geboden zijn ook 31k2 en 33k6 mogelijk. HST 16k8, 14k4, 12k, 9600, 7200, 4800 HST: High Speed Technology van US Robotics ZyXEL 19k2, 16k8 **Fax protocollen: Naam Snelheid in bit per seconde (bps)** Fax: ITU-T V.27terbo Groep-3 faxen ondersteunen dit protocol. Fax: ITU-T V.29 9600, 7200 Groep-3 faxen ondersteunen ook dit protocol.<br>14k4. 12k  $Fax: ITU-T V.17$

# **Modem protocollen:**